$cscolive!$ 

Let's go

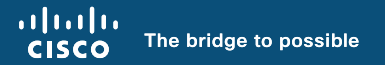

# Think Like a TAC Engineer

A guide to Cisco Secure Firewall most common pain points

Ghada Hijazi, Technical Consulting Engineer

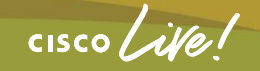

BRKSEC-3533

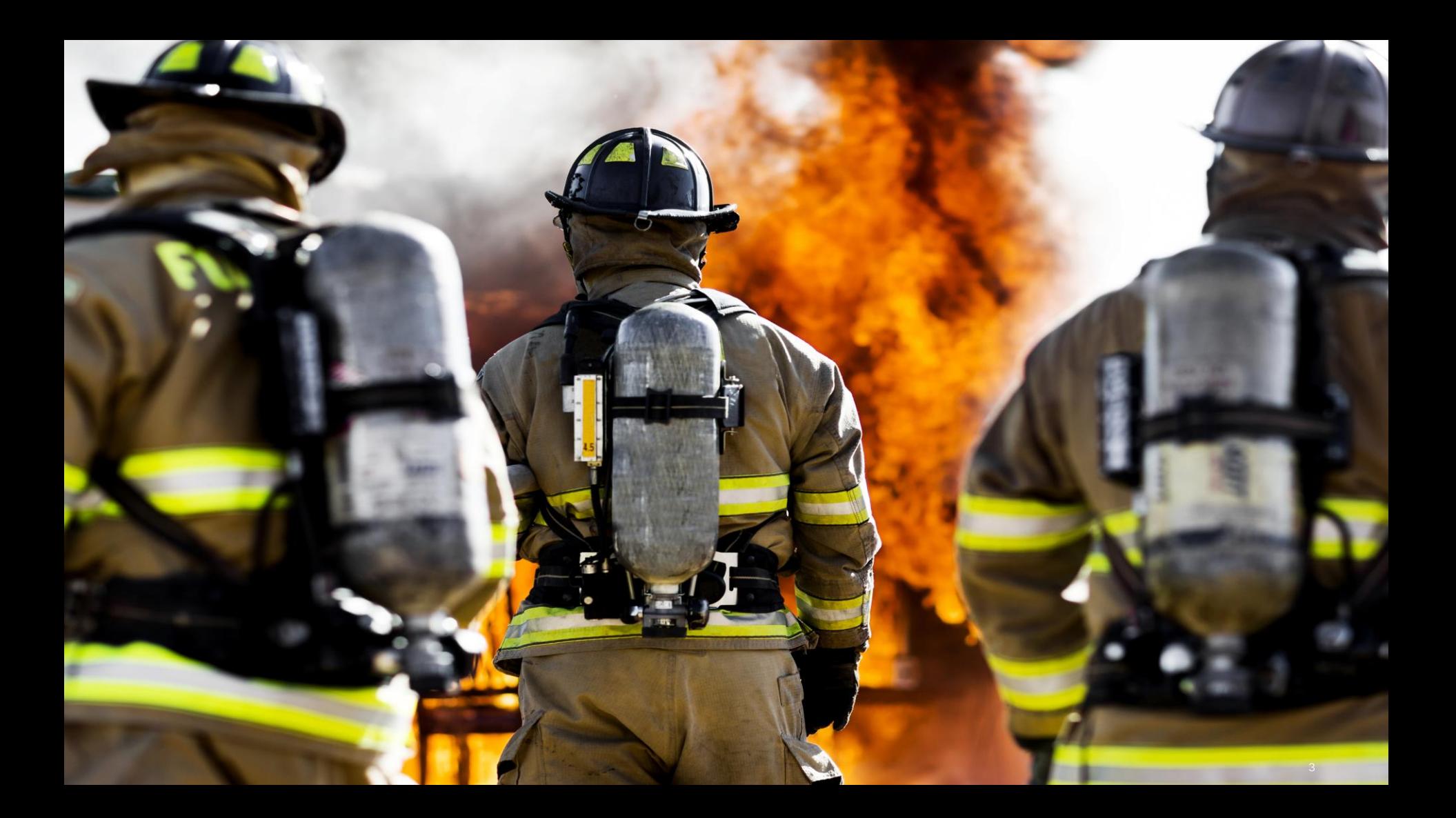

*"If I had an hour to solve a problem I'd spend 55 minutes thinking about the problem and 5 minutes thinking about solutions."*

Albert Einstein

 $\csc$   $\omega$ 

# Your Speaker Ghada Hijazi

- Escalation Engineer CX Security TAC
- 6 Years experience in Firewall TAC
- Currently working in Professional **Services**

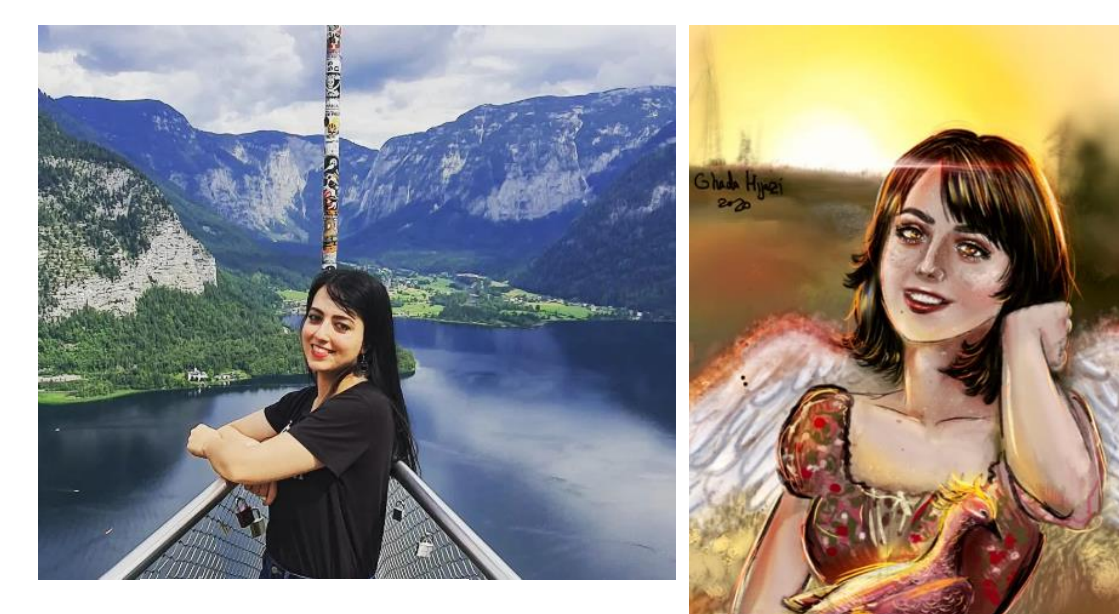

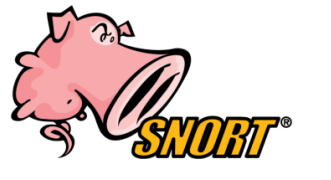

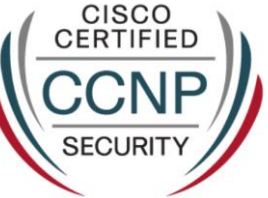

 $CISCO$   $\hat{U}$ 

# Agenda

- Secure Firewall most common pain points
	- Datapath/Connectivity issues: A) Traffic flow B) Troubleshooting tools
	- Upgrade
	- Performance
- Use case
- RADkit
- Wrap-up

#### Session Goals

- Understand and troubleshoot firewall most common issues.
- Isolate if it is the firewall causing the issue.
- Know when to open a TAC case.
- Become a better troubleshooter!

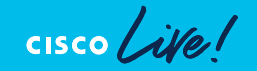

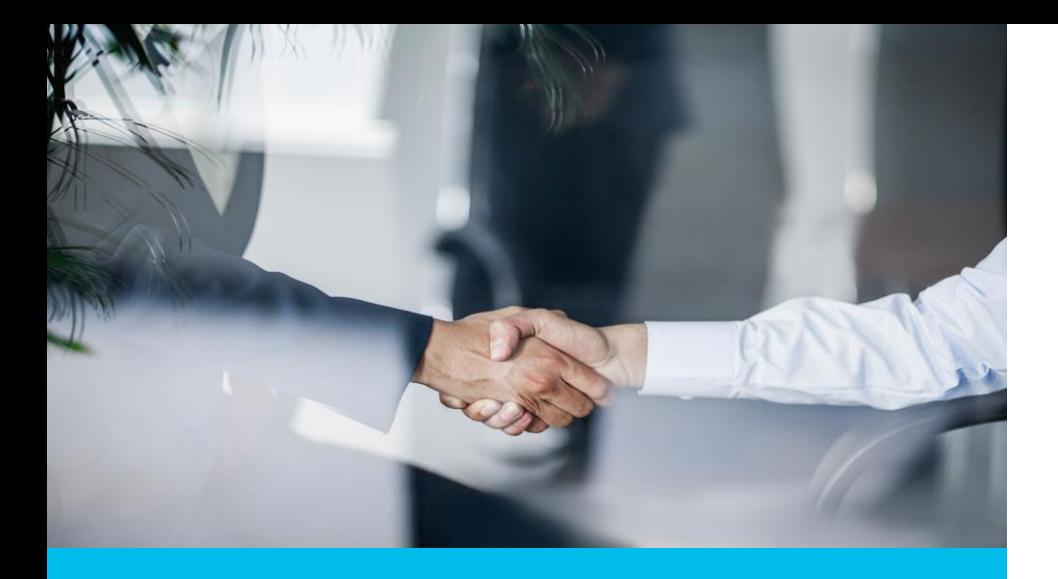

# Before we Go Pact

- Watch out for Hidden Slides.
- The session will focus on the top case generators faced by TAC.
- This is a technical session, with no commercial or licensing topics.
- This is a troubleshooting session. Detailed configuration can be found in references.
- This is an advanced level session; general knowledge of Secure Firewall is expected.
- Questions at the end of the session.

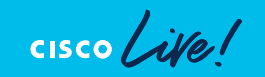

### Webex App

#### Questions?

Use the Webex App to chat with the speaker after the session

#### How

- Find this session in the Cisco Events Mobile App 1
- Click "Join the Discussion" 2
- Install the Webex App or go directly to the Webex space 3
- Enter messages/questions in the Webex space 4

#### Webex spaces will be moderated by the speaker until February 23, 2024.

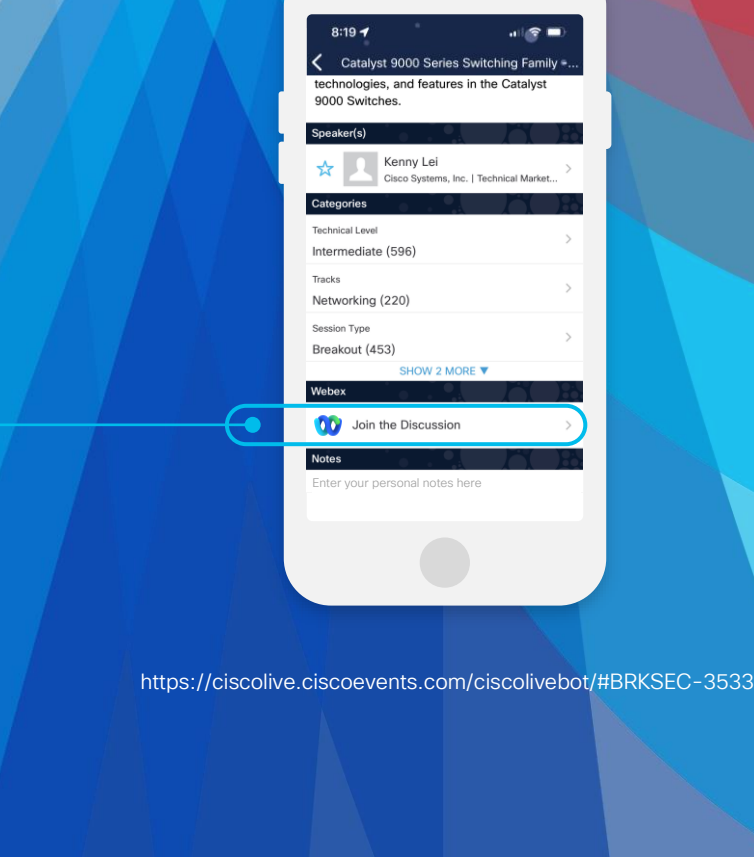

 $CISCO$   $\overline{A}$ 

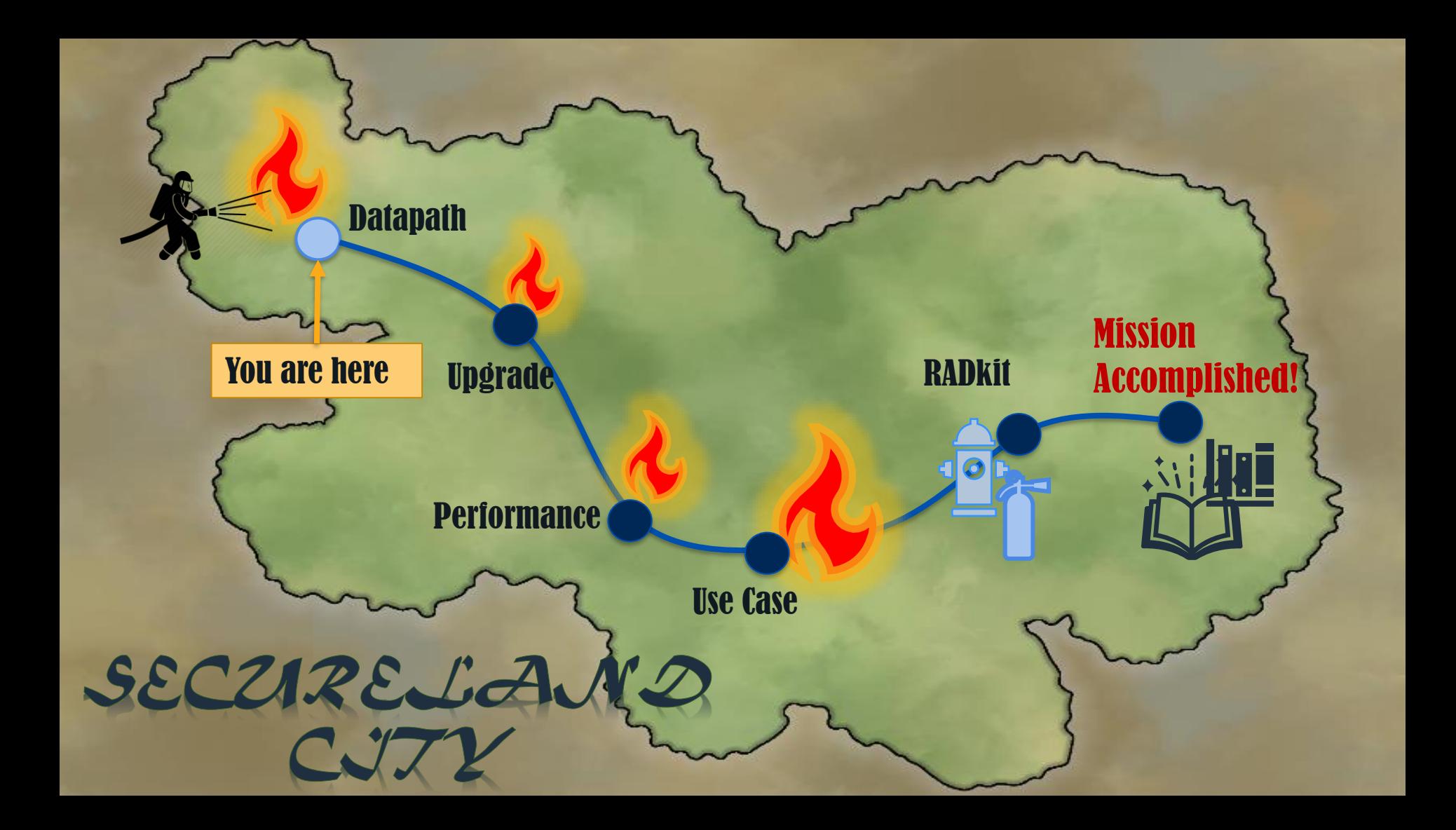

# Datapath/Connectivity Issues

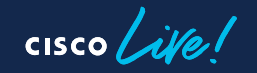

#### Secure Firewall Packet Processing – The Big **Picture**

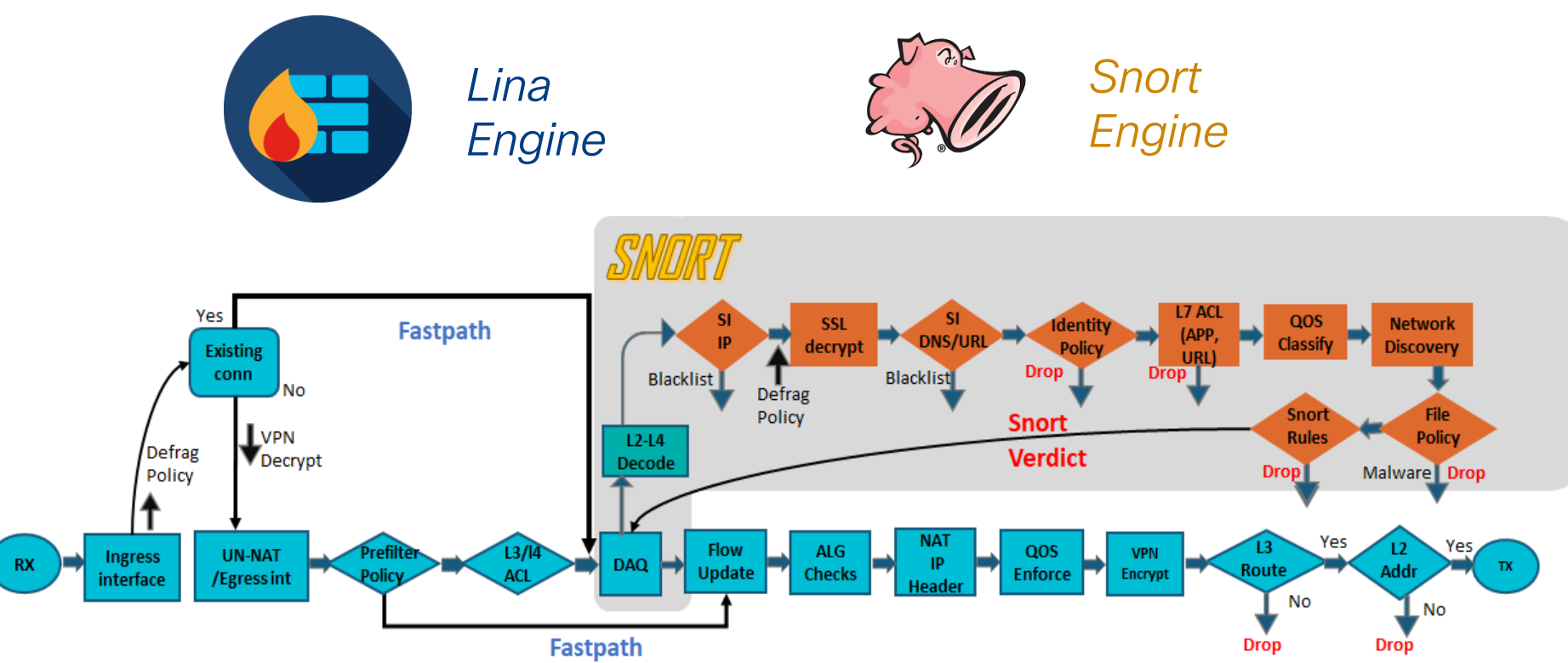

 $\csc$   $\sqrt{i/2}$ 

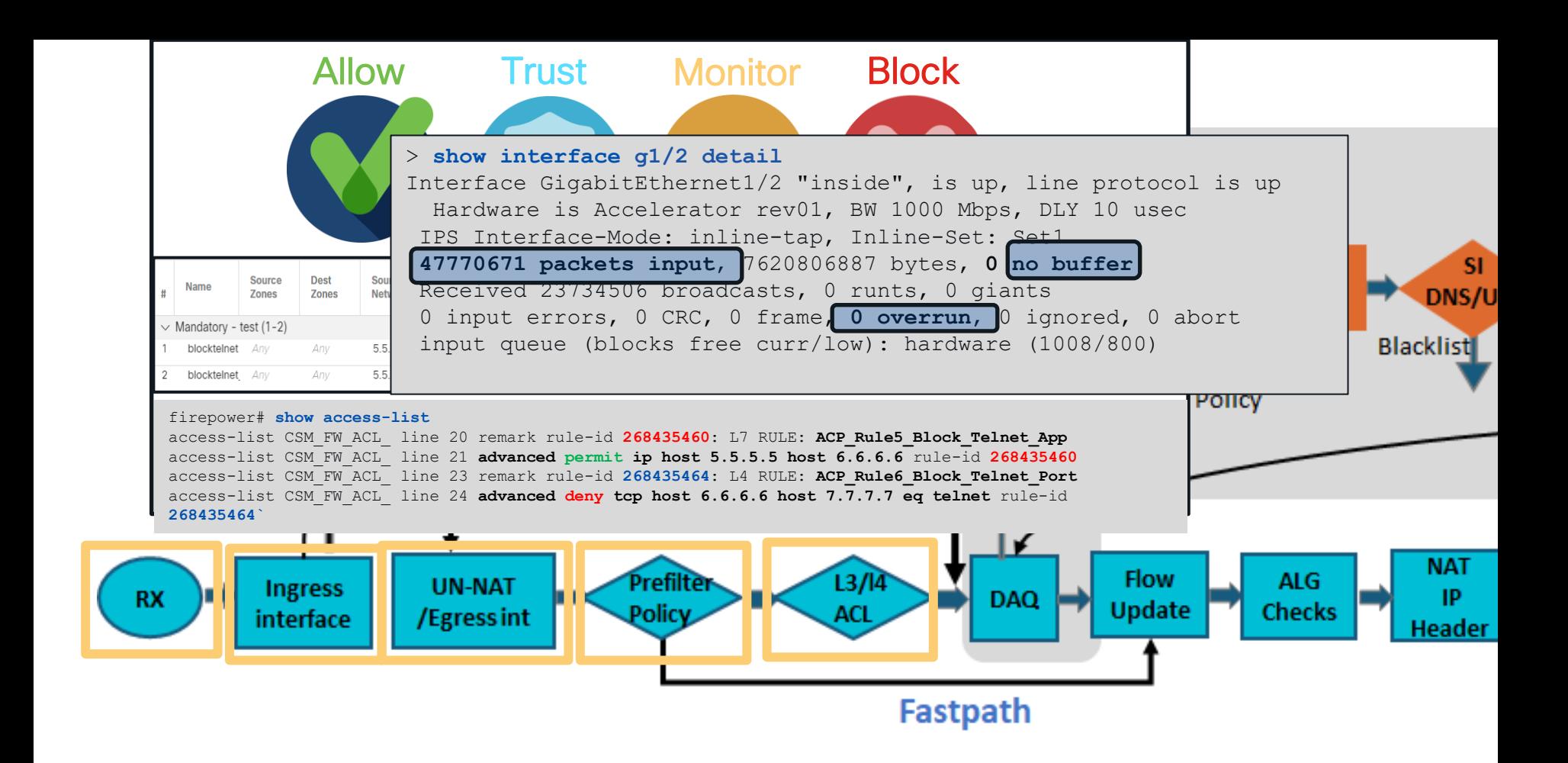

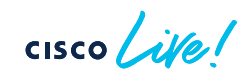

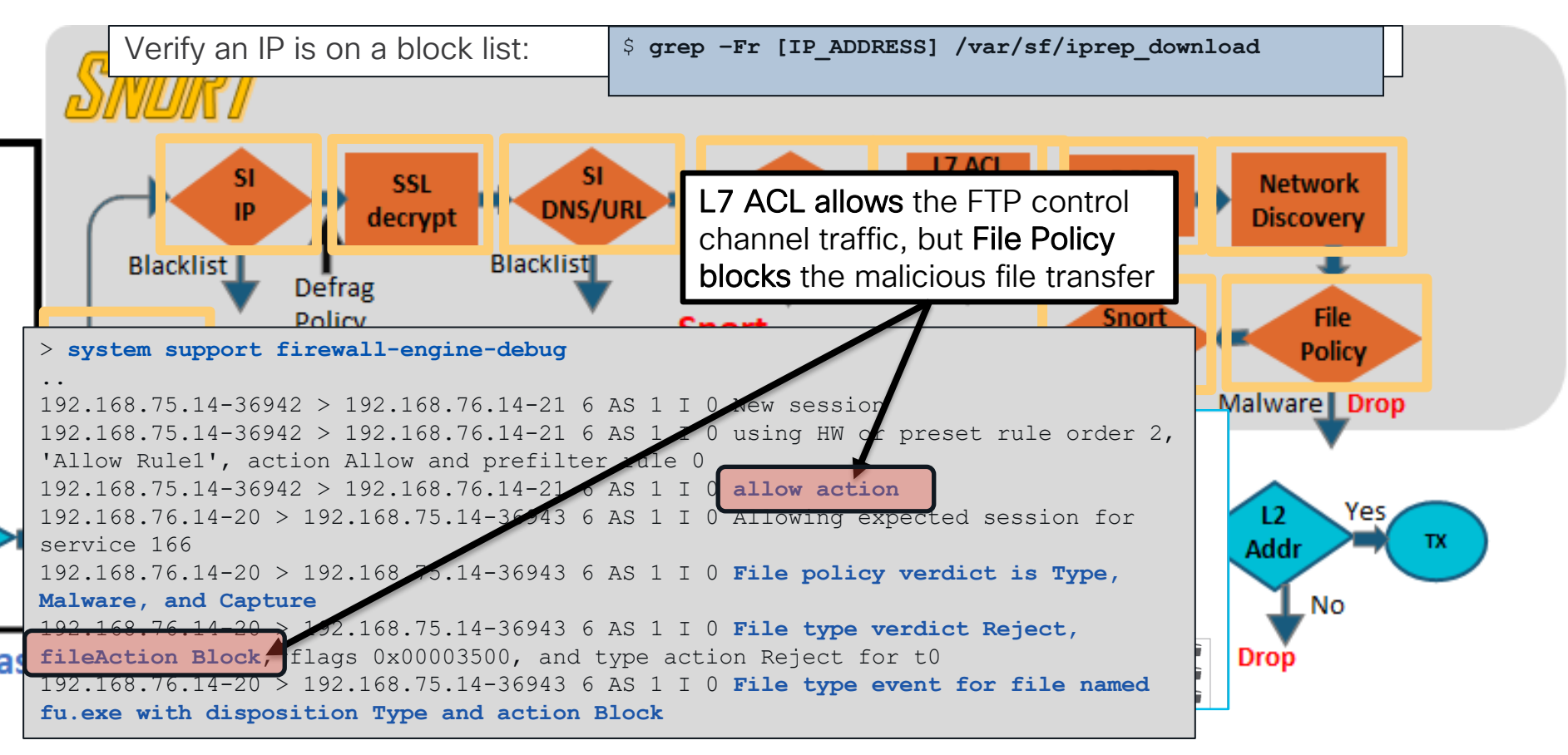

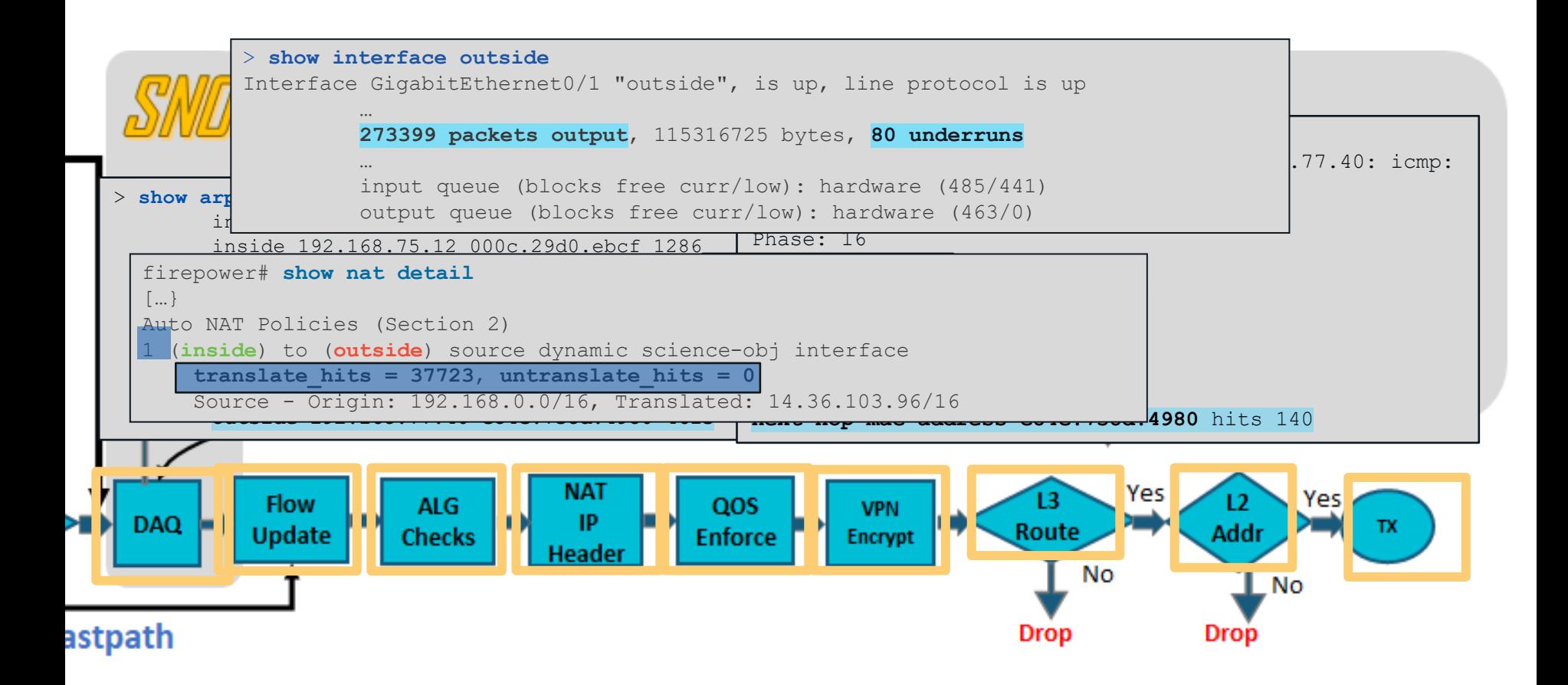

 $CISCO$   $\mathcal{L}W\mathcal{C}$ 

### Want more on SSL Decryption?

#### **BRKSEC-3320**

Demystifying TLS Decryption and Encrypted Visibility Engine on Cisco Secure Firewall Threat Defense

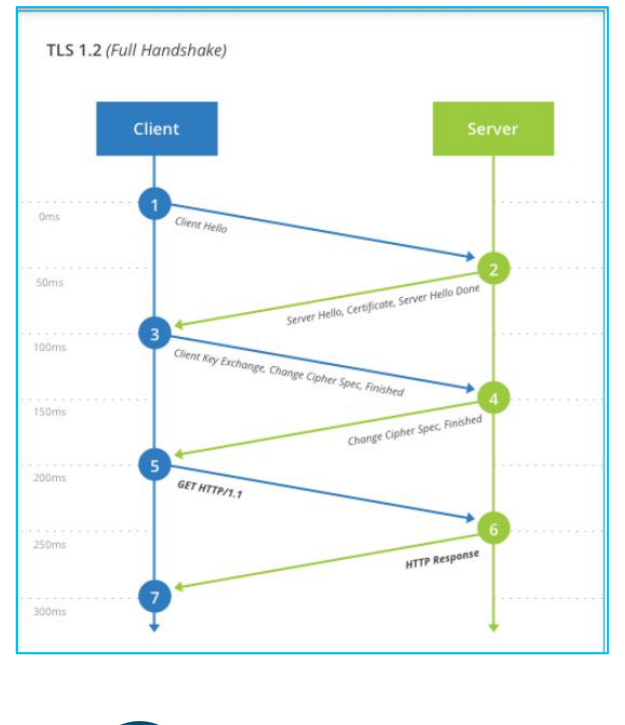

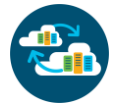

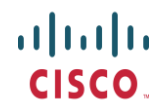

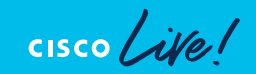

## More on Snort3?

#### **BRKSEC-2484**

Snort 3 with the Cisco Secure Firewall

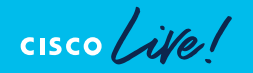

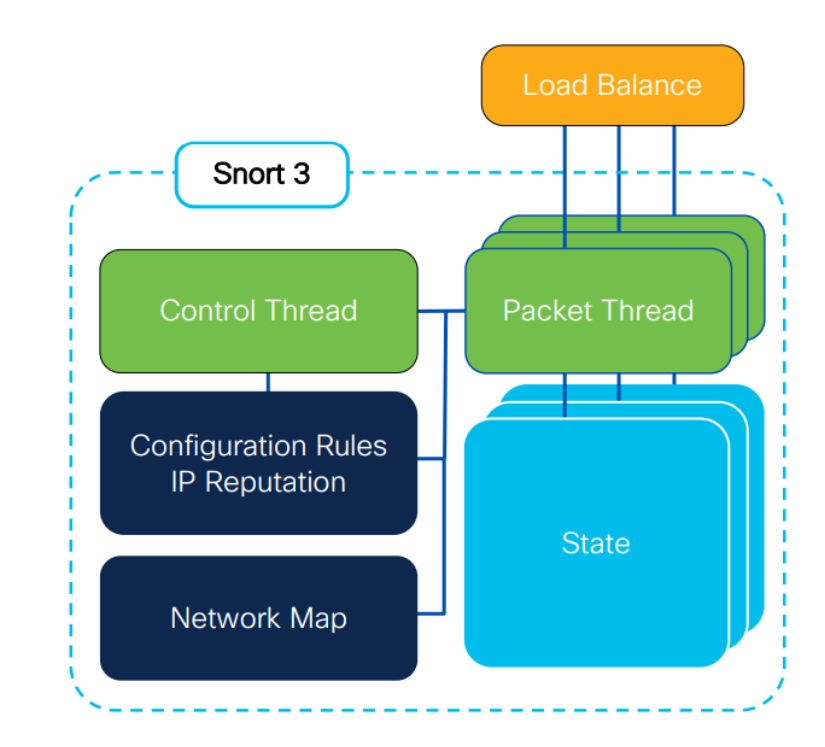

[https://www.ciscolive.com/on-demand/on-demand](https://www.ciscolive.com/on-demand/on-demand-library.html?search=BRKSEC-2484#/session/1675722392971001tVHi)library.html?search=BRKSEC-2484#/session/1675722392971001tVHi

#### More on VPN with Cisco Secure Firewall?

#### BRKSEC-3058

Route based VPNs with Cisco Secure Firewall

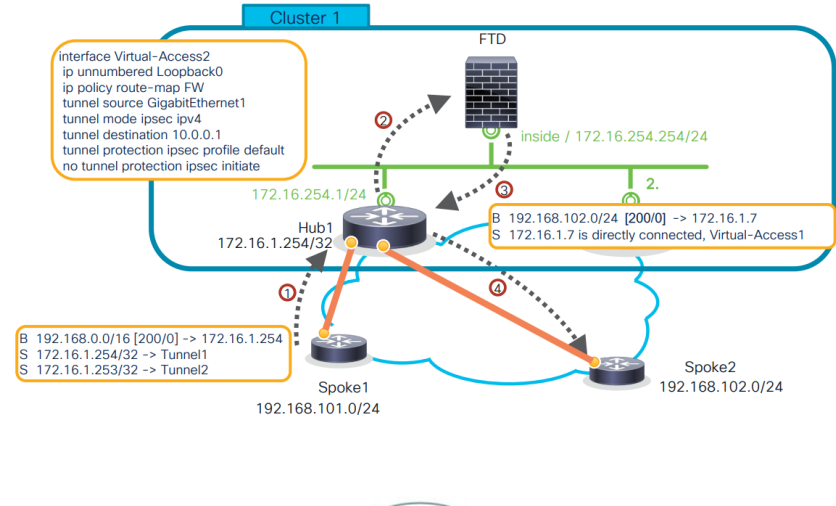

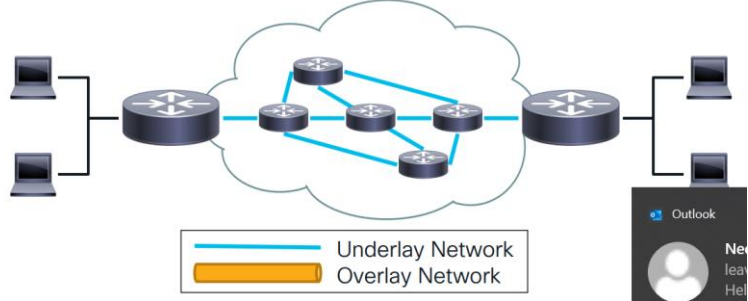

[https://www.ciscolive.com/on-demand/on-demand](https://www.ciscolive.com/on-demand/on-demand-library.html?search=BRKSEC-3058#/session/1675722394754001t2R3)library.html?search=BRKSEC-3058#/session/1675722394754001t2R3

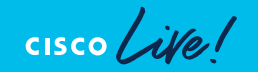

### You have connectivity issues, now What?

- 1) Understand the topology.
- 2) Understand the packet flow.
- 3) Simultaneously collect at the time of the issue:
	- Packet Tracer
	- Captures: ASP drops, Capture with Trace
	- System support Trace (firewall engine debug)
	- Check connection events
	- Syslogs

#### Note:

Troubleshooting file/show tech need to be collected before rebooting the device.

*Not a big deal! Let's learn how to troubleshoot this*

*NOW!*

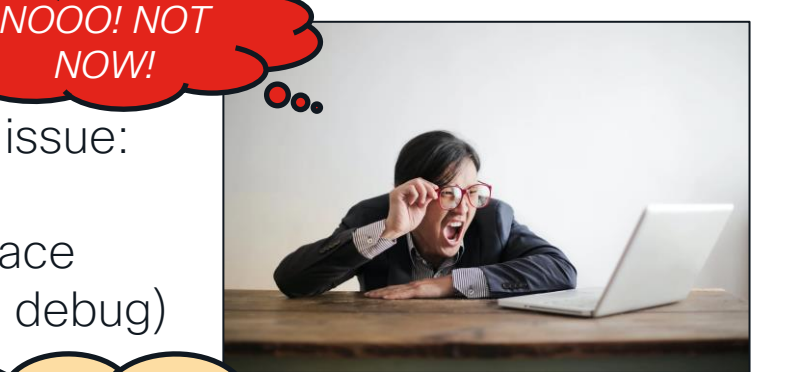

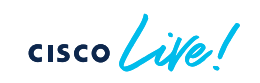

### Packet Tracer

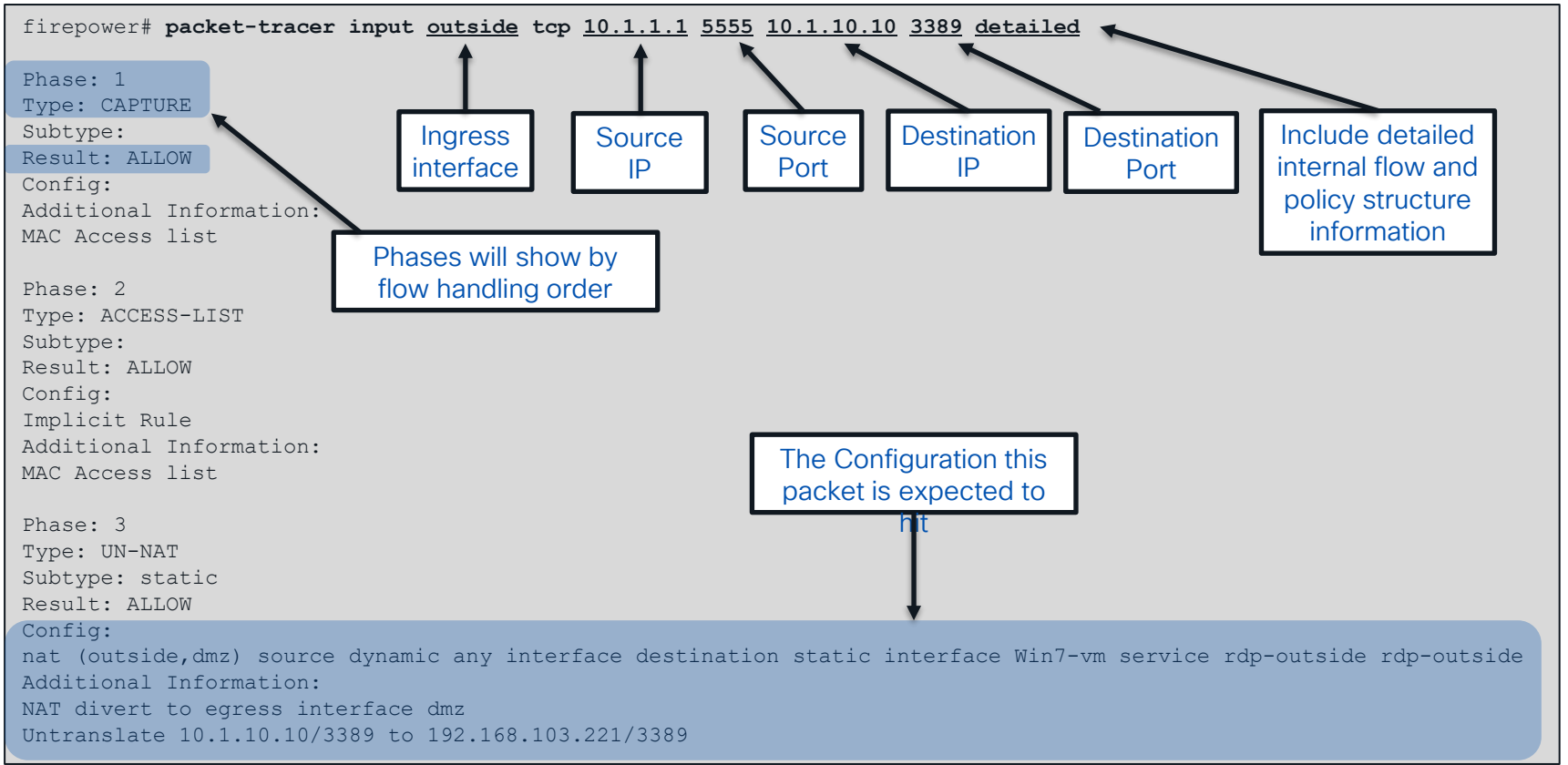

### Packet Tracer Sample Output

Phase: 4 Type: ACCESS-LIST Subtype: log Result: ALLOW Config: access-group outside in in interface outside access-list outside\_in extended permit tcp any any eq 3389 Additional Information: …… Phase: 12 Type: FLOW-CREATION

Subtype: Result: ALLOW Config: Additional Information: New flow created with id 16538274, packet dispatched to next module

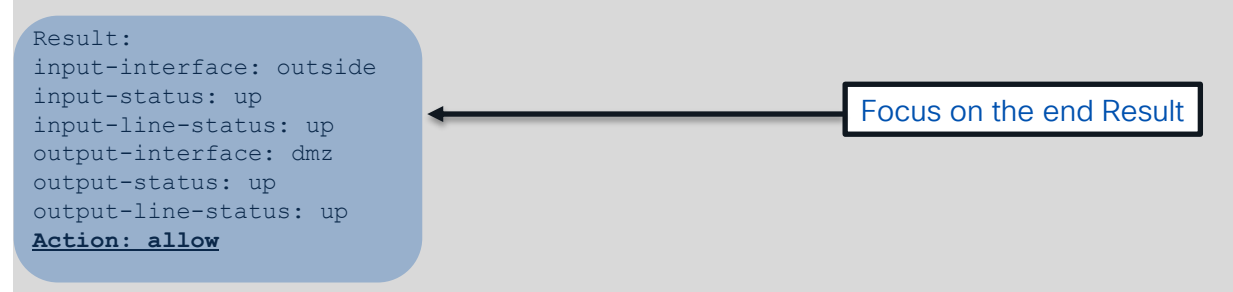

 $\csc$   $\sqrt{|\psi|}$ 

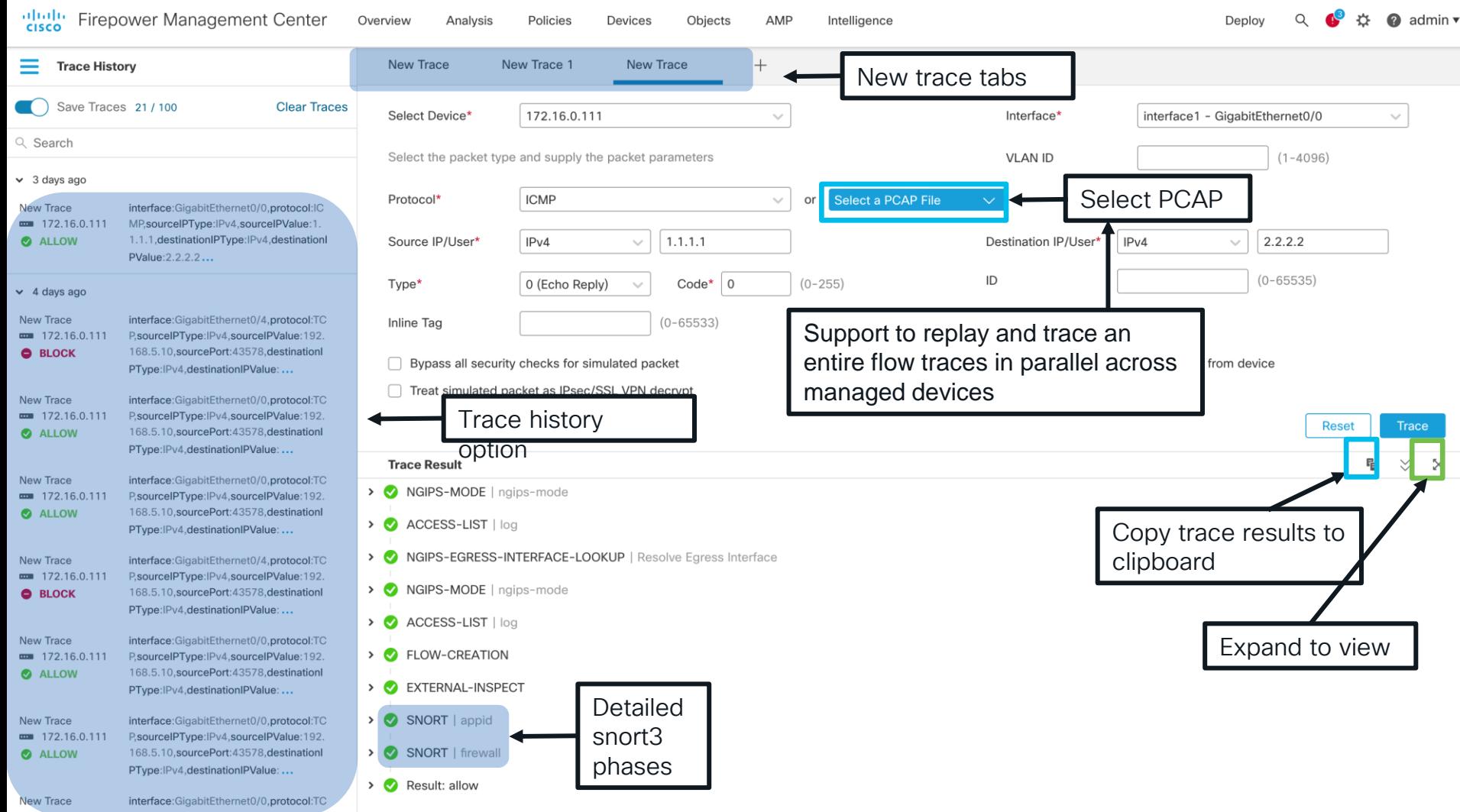

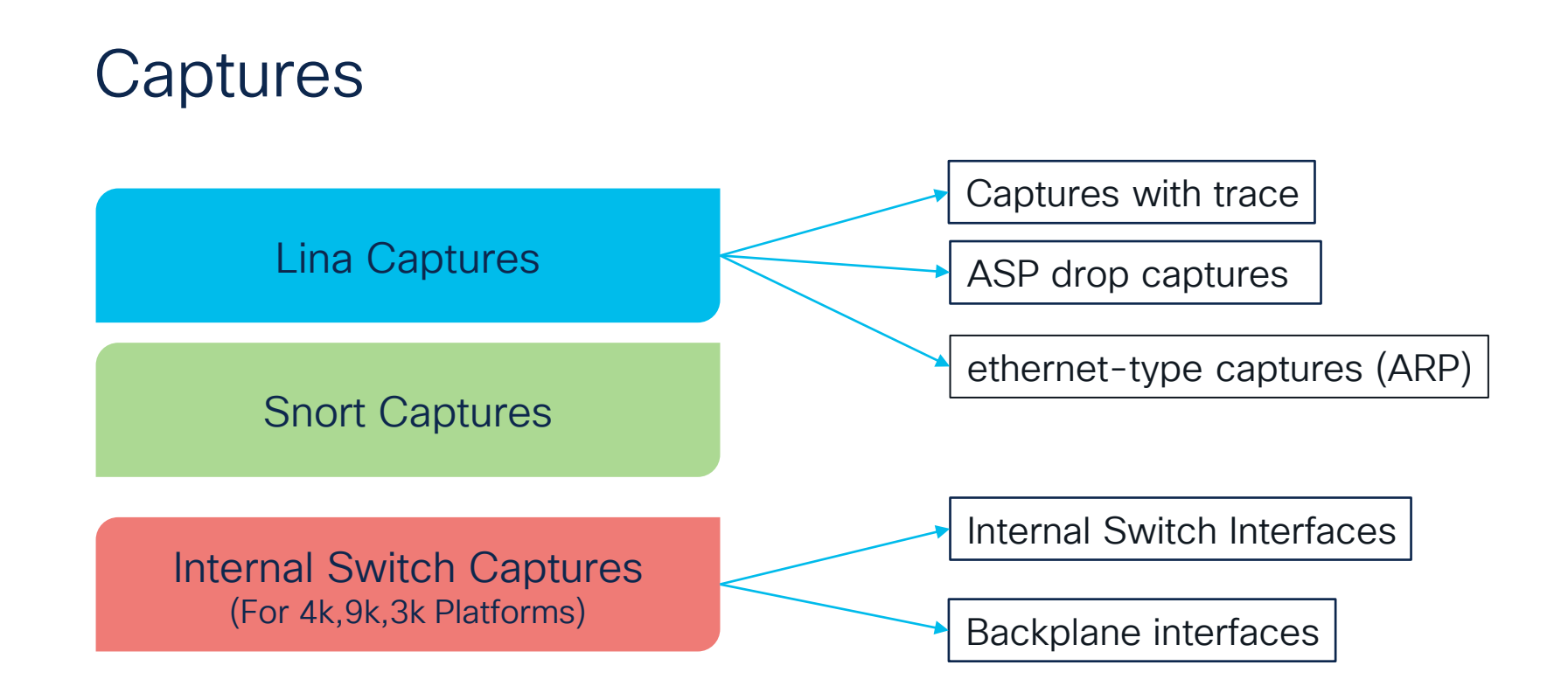

 $CISCO$   $\dot{\mathcal{A}}$ 

#### Capture Points For 41xx, 93xx and 31xx devices

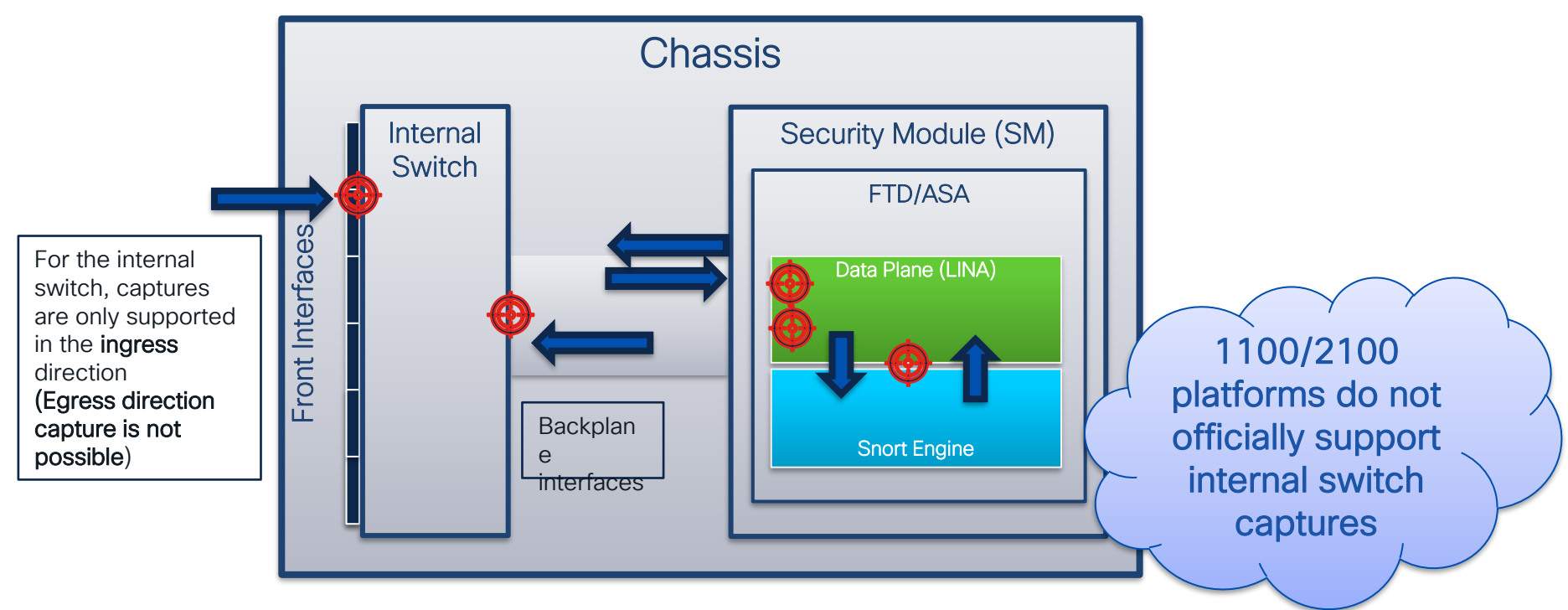

 $\csc$   $\omega$ 

**Chassis** 

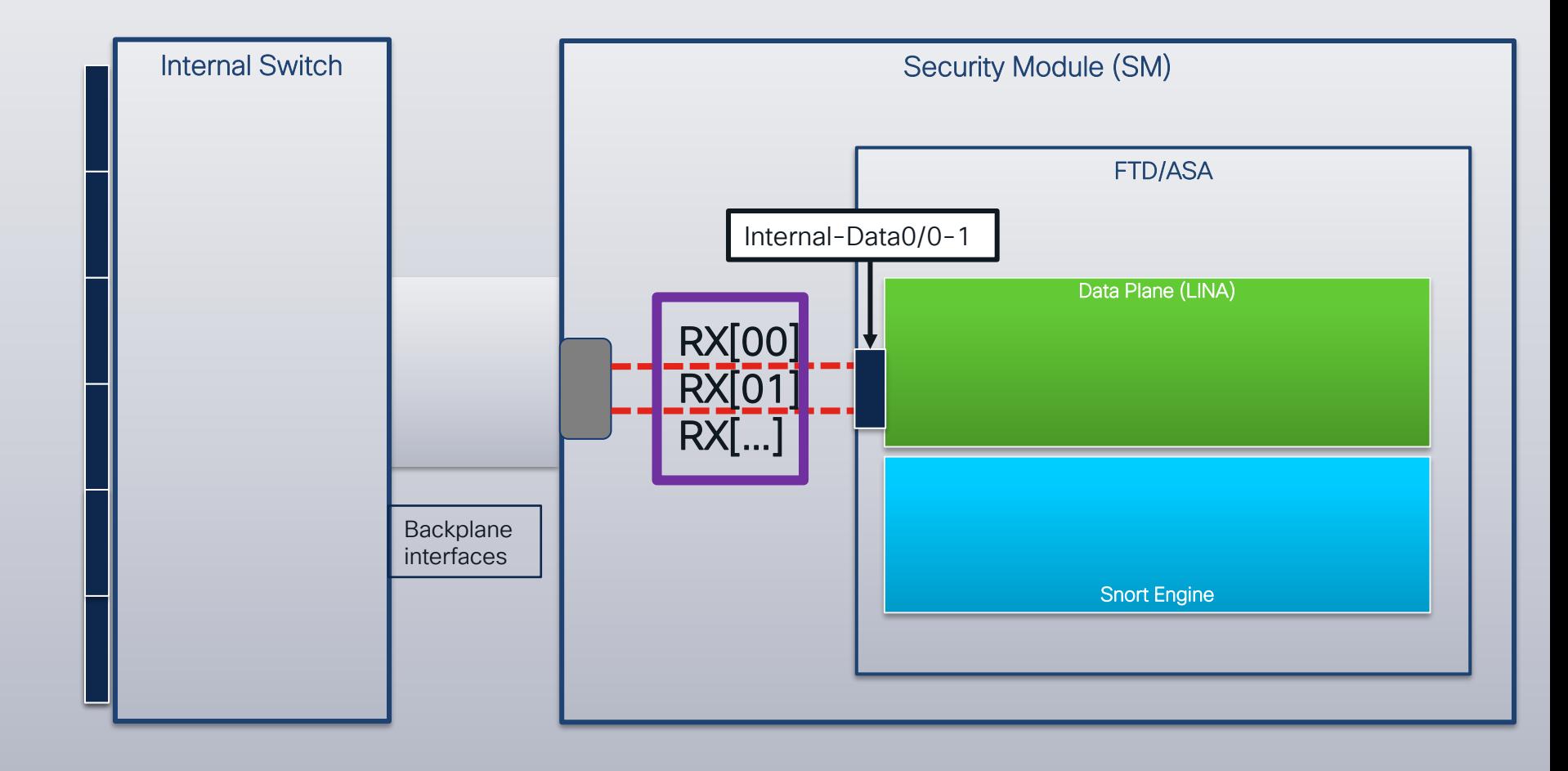

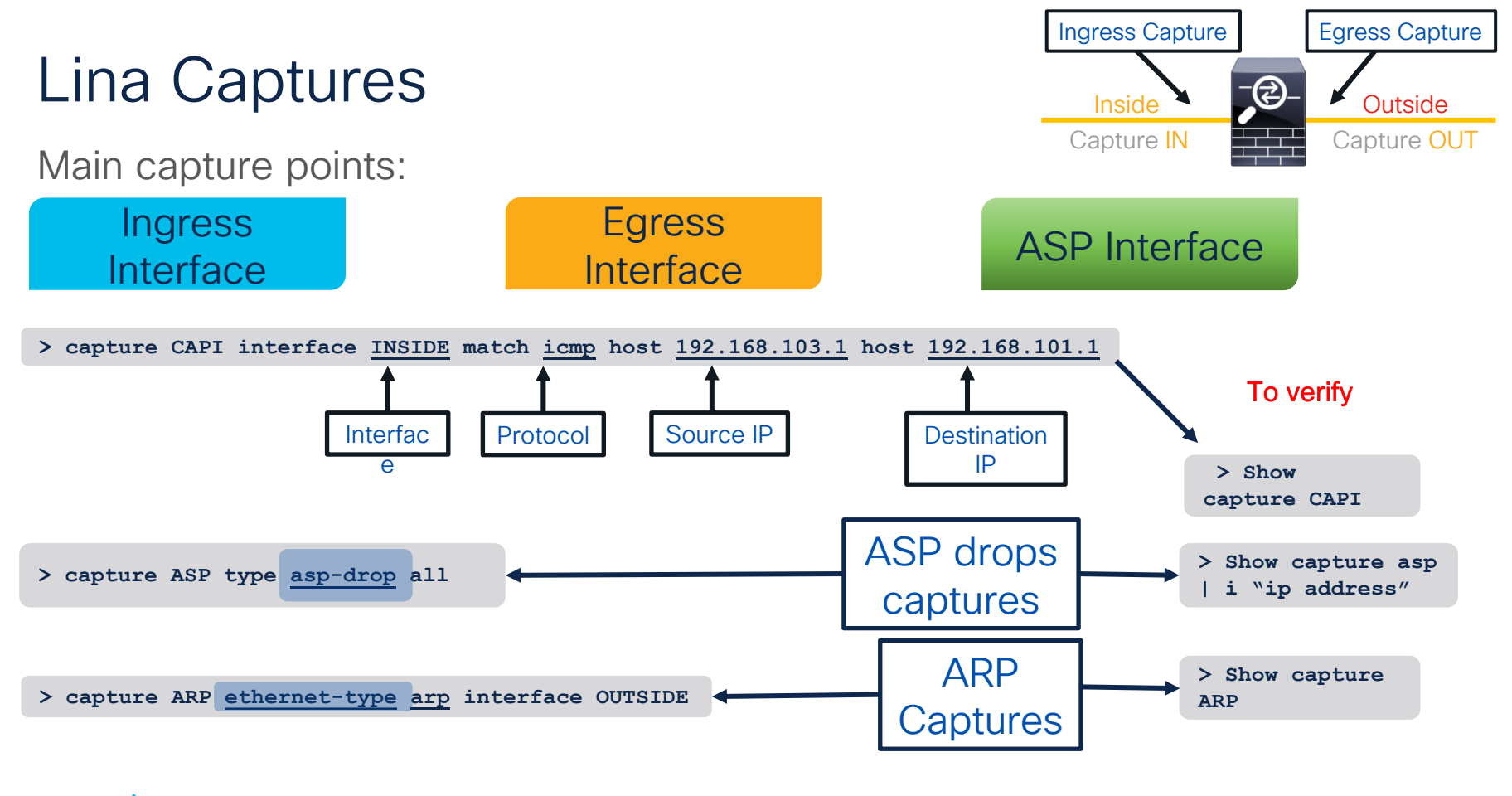

 $\csc$   $\omega$ 

### Lina Capture

- Apply capture under unique name to ingress and egress interfaces
- Define the traffic that you want to capture, use pre-NAT information for source IP and post-NAT for destination IP Unlike ACL,

```
firepower# capture OUT interface outside match ip any host 172.18.124.1
firepower# capture IN interface inside match ip any host 172.18.124.1
firepower# show capture IN
4 packets captured
  1: 10:51:26.139046 802.1Q vlan#10 P0 172.18.254.46 > 172.18.124.1: icmp: echo request 
  2: 10:51:26.139503 802.1Q vlan#10 P0 172.18.124.1 > 172.18.254.46: icmp: echo reply 
  3: 10:51:27.140739 802.1Q vlan#10 P0 172.18.254.46 > 172.18.124.1: icmp: echo request 
  4: 10:51:27.141182 802.1Q vlan#10 P0 172.18.124.1 > 172.18.254.46: icmp: echo reply 
4 packets shown
firepower# no capture IN
                                                                                     match covers 
                                                                                   both directions of 
                                                                                       the flow
              Remember to remove the captures 
               when done with troubleshooting
```
### Packet Capture w/ Trace

• Enable packet tracer within an internal packet capture

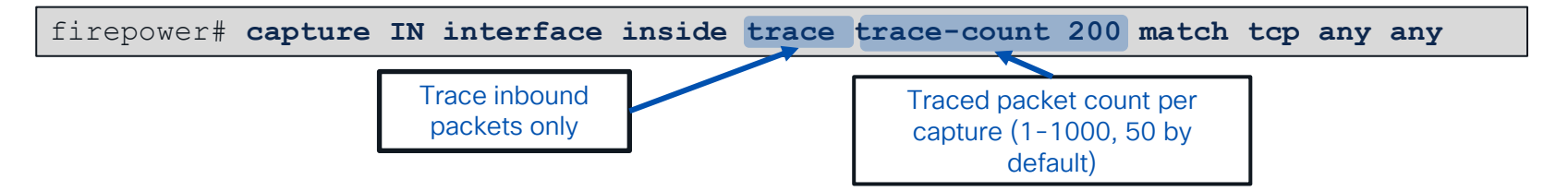

• Find the packet that you want to trace in the capture

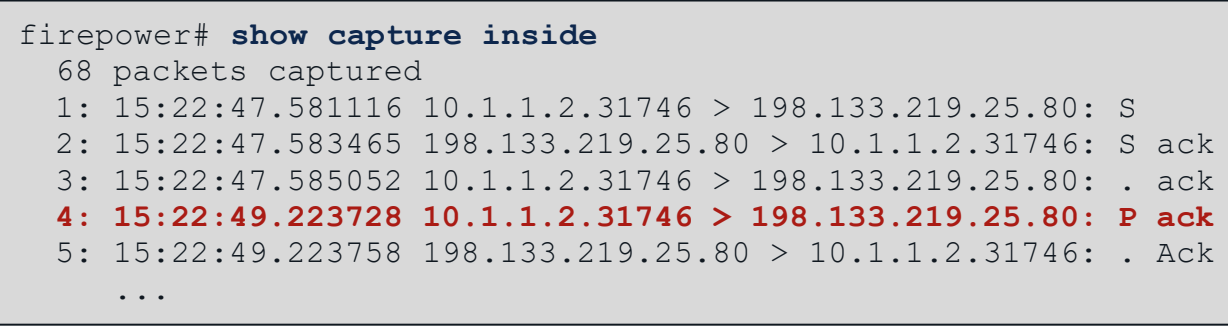

• Select that packet to show the tracer results

firepower# **show capture inside trace packet-number 4**

$$
\csc\theta\text{ }div\text{ }e\text{ }f
$$

### Cool Tips from TAC

• You can now capture traffic post-decryption across a VPN tunnel w/ Secure Firewall as VPN endpoint:

firepower# **capture OUT interface outside trace include-decrypted match tcp any any**

• You can use headers-only option or set the buffer for the captures when there is high traffic rate:

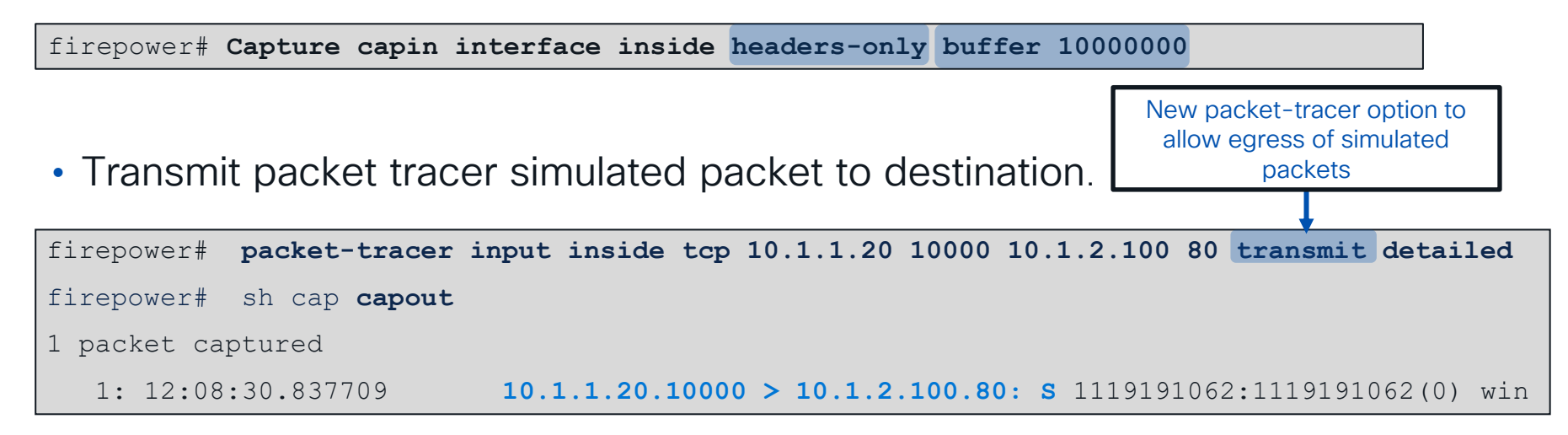

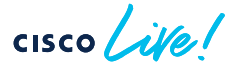

#### Snort-side captures

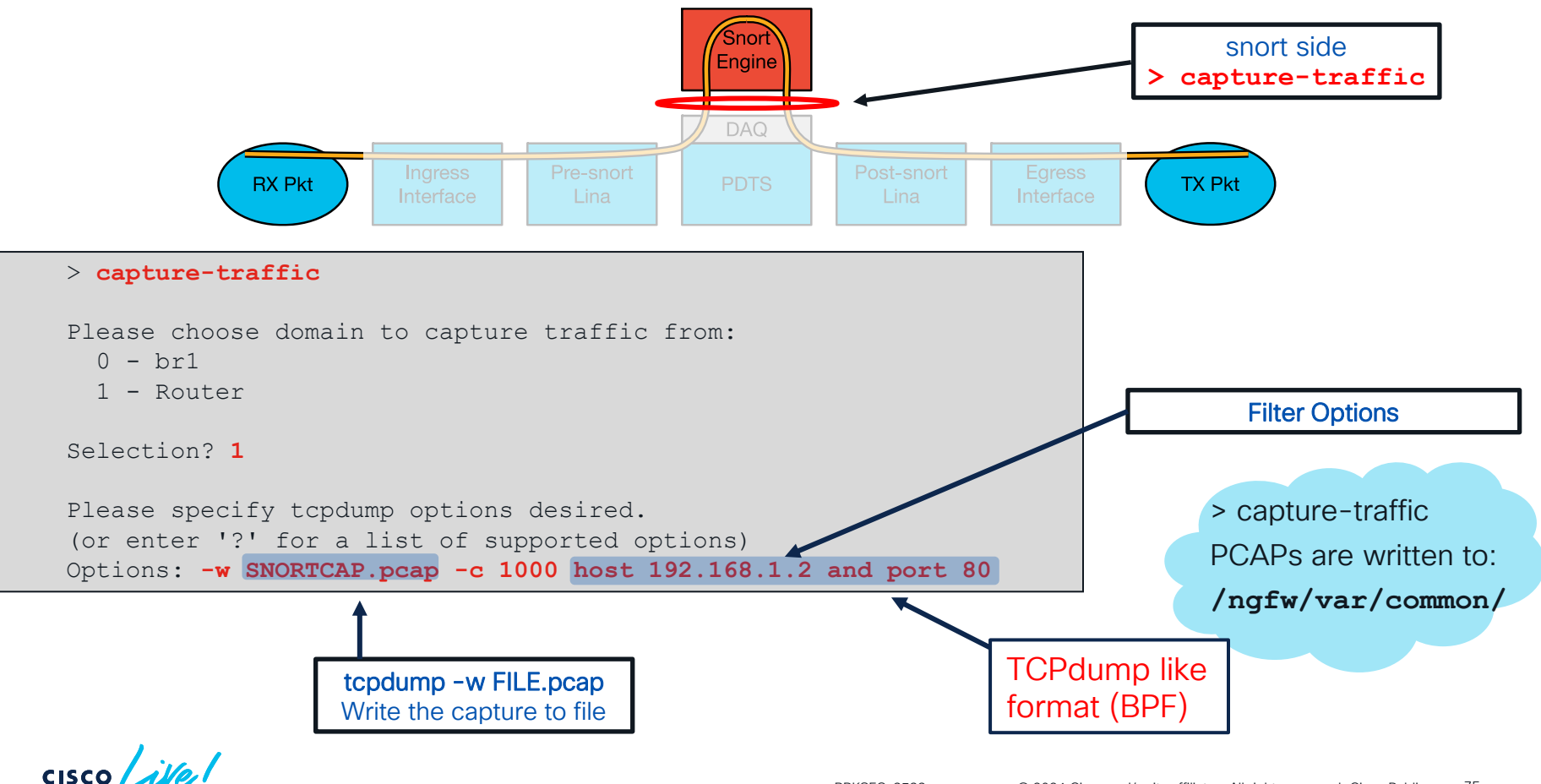

#### Internal Switch Captures (for 41xx,3100 and 93xx)

• Internal switch captures can be only taken in the ingress direction of

the internal switch

• From chassis FCM : Tools > Packet Capture > Capture session

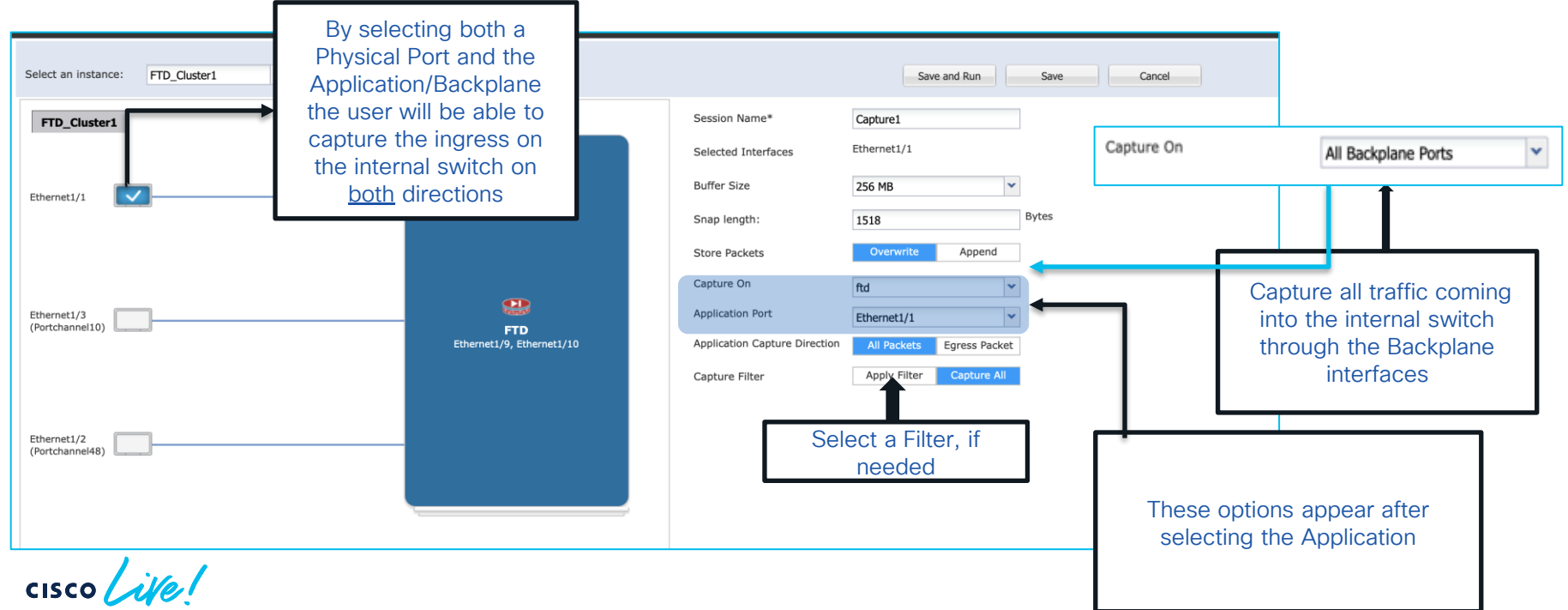

Internal

 $S$ witch  $\Box$  Lina

snort

### Captures on 31xx platform

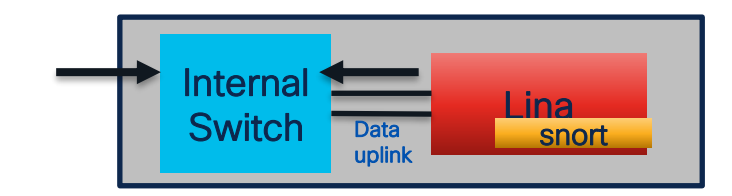

- Internal switch packet capture configuration is unified with existing ASA/Secure Firewall Command-Line Interface (CLI) data plane packet capture configuration.
- Internal switch capture configuration accept ingress interface nameif:

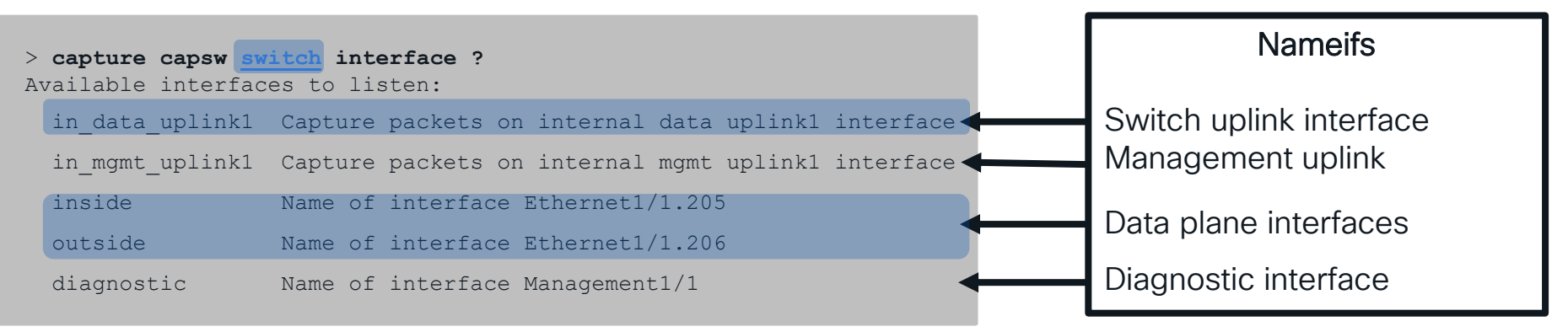

in\_data\_uplink1 connects internal switch to module with ASA/FTD in\_mgmt\_uplink1 connects chassis mgmt interface to ASA/FTD

[Secure Firewall 3100 Troubleshooting](https://www.cisco.com/c/dam/en/us/products/se/2022/10/SC_Ops/EMEA_TAC_Security_Workshop_Monday_10th_Oct_2022_Secure_Firewall_1_of_4_.pdf)<br>RRKSEC-3533 82024 Gisco and/or its affiliates All rights reserved Gisco Public 79

#### System Support Trace (Snort)

#### > **system support trace**

Please specify an IP protocol: **tcp** Please specify a client IP address: **192.168.1.40** Please specify a client port: Please specify a server IP address: **192.168.2.40** Please specify a server port: **Enable firewall-engine-debug** too? [n]: **y** Leave a field blank for "any"

192.168.2.40-80 - 192.168.1.40-32791 6 Packet: TCP, ACK, seq 2620409314, ack 3700371681 192.168.1.40-32791 > 192.168.2.40-80 6 AS 1 I 0 Starting with minimum 2, 'Rule1', and SrcZone first with zones  $-1$   $-$ >  $-1$ , geo  $0(0)$   $-$ > 0, vlan 0, inline sgt tag: untagged, ISE sgt id: 0, svc 676, payload 0, client 686, misc 0, user 9999997, url http://192.168.2.40/128k.html, xff 192.168.1.40-32791 > 192.168.2.40-80 6 Firewall: starting rule matching, zone -1 -> -1, geo 0(0) -> 0, vlan 0, sgt 65535, user 9999997, url http://192.168.2.40/128k.html 192.168.1.40-32791 > 192.168.2.40-80 6 AS 1 I 0 **match rule order 2**, 'Rule1', **action Block** 192.168.1.40-32791 > 192.168.2.40-80 6 AS 1 I 0 deny action 192.168.1.40-32791 > 192.168.2.40-80 6 Firewall: block rule, 'Rule1', drop 192.168.1.40-32791 > 192.168.2.40-80 6 Snort: processed decoder alerts or actions queue, drop 192.168.1.40-32791 > 192.168.2.40-80 6 AS 1 I 0 Deleting session 192.168.1.40-32791 > 192.168.2.40-80 6 NAP id 1, IPS id 0, **Verdict BLOCKLIST** 192.168.1.40-32791 > 192.168.2.40-80 6 ===> **Blocked by Firewall** Match rule and action

Snort verdict sent to DAQ/PDTS

# Syslogs

- Record connections to and through the firewall
- Syslogs that can be generated from Lina:
	- o Health of Lina's resources and processes.
	- o Performance: Lina CPU, memory, block depletion.
	- o Failover events.
	- o Connections builds/teardowns and NAT translation.
- On Snort, Connection/Unified Events can as well be sent as syslogs.

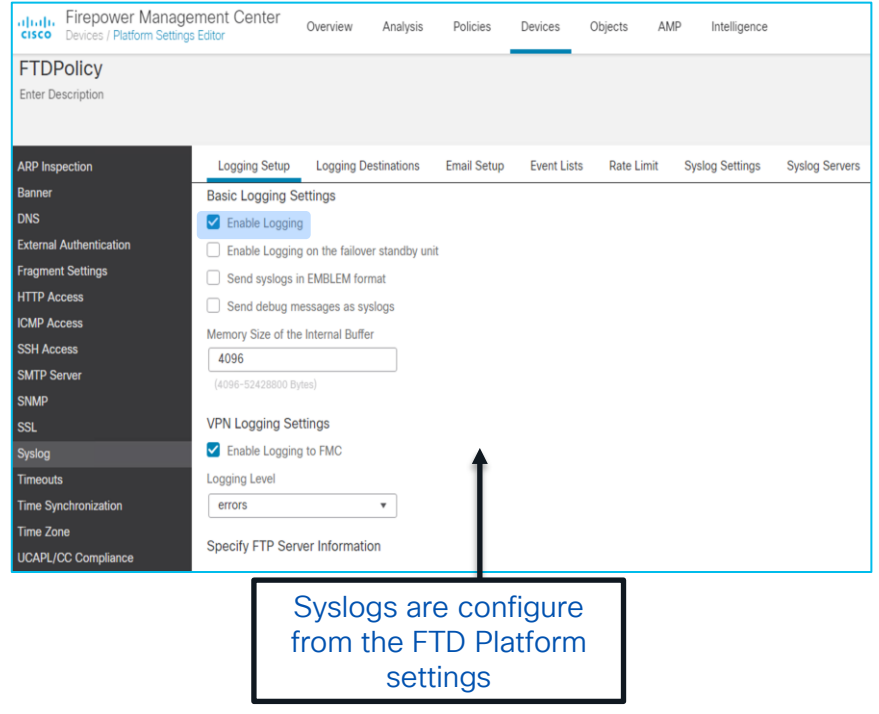

### How do Syslogs Look Like?

#### Connection Events Syslogs

May 24 21:30:17 FPR4100 SFIMS: Protocol: TCP, SrcIP: 10.1.1.20, OriginalClientIP: ::, DstIP: 172.18.124.145, SrcPort: 50072, DstPort: 21, TCPFlags: 0x0, DE: Primary Detection Engine (51a7d9fa-2943- 11e7-80c4-bd73daa17015), Policy: 4120 Access Policy, ConnectType: Start, AccessControlRuleName: Allow Hosts, AccessControlRuleAction: Allow, UserName: No Authentication Required, InitiatorPackets: 2, ResponderPackets: 1, InitiatorBytes: 148, ResponderBytes: 78, DNSResponseType: No Error, Sinkhole: Unknown, URLCategory: Unknown, URLReputation: Risk unknown

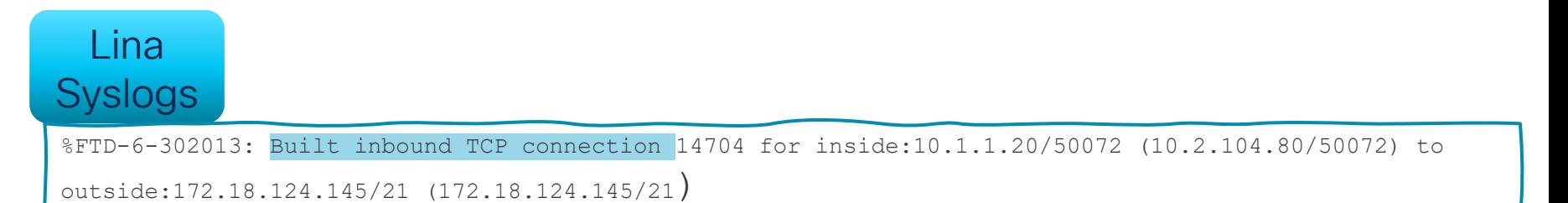

 $CISCO$   $\overline{A}$ 

#### Show Commands Connection Table

#### Make sure to use "**terminal pager 24**"

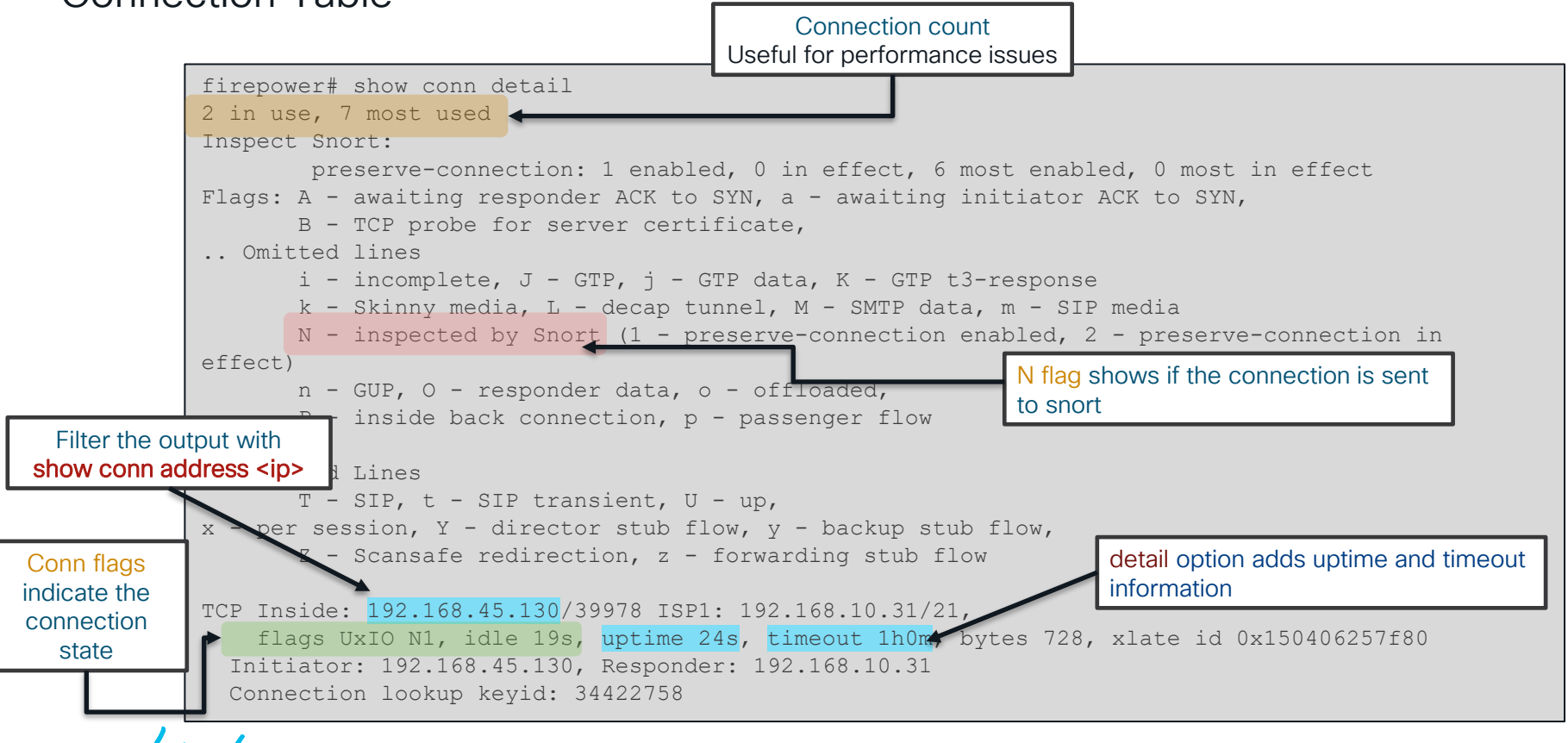
### Show Commands

Accelerated Security Path (ASP)

- Packets and flows dropped in the ASP will increment a counter
- See command reference under **show asp drop** for full list of counters
- Clear the counters using clear asp drop

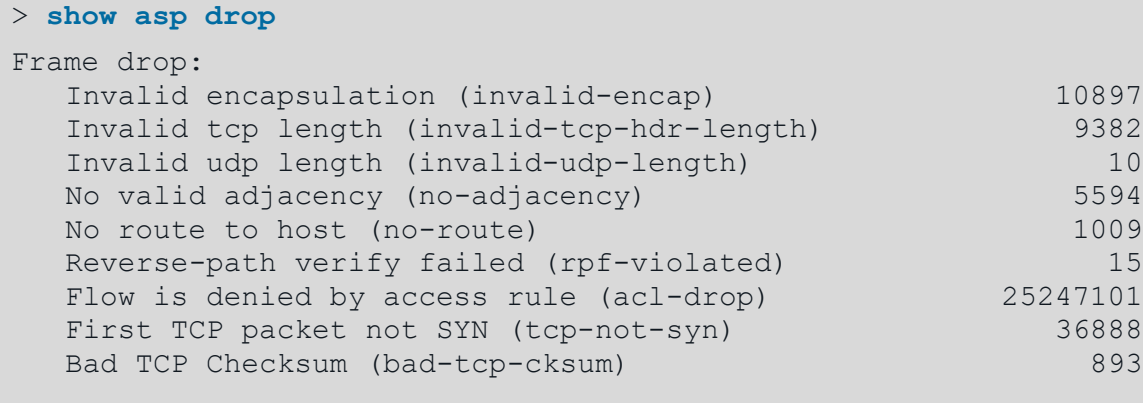

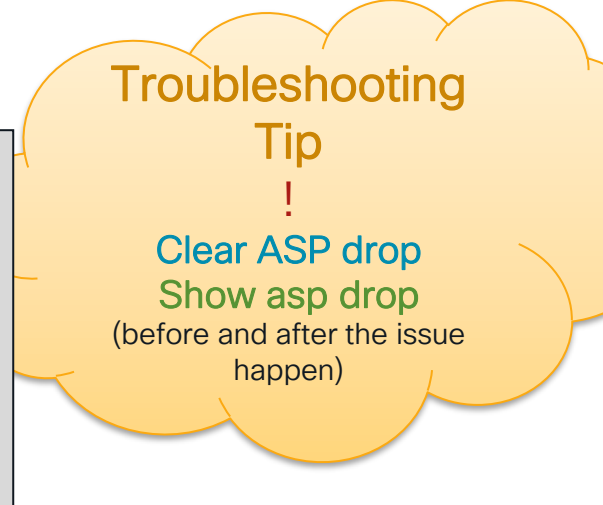

…

# Show Commands

Interface Counters (show interface)

- Useful to spot traffic bursts, overruns, and other errors.
- Can be cleared using clear interface

Oversubscription may result in packet drops at the RX ring level before reaching the data plane.

The no buffer counter under Internal-Data0/1 interface may increase  $\rightarrow$  In this case, packets will not be captured at the Lina level.

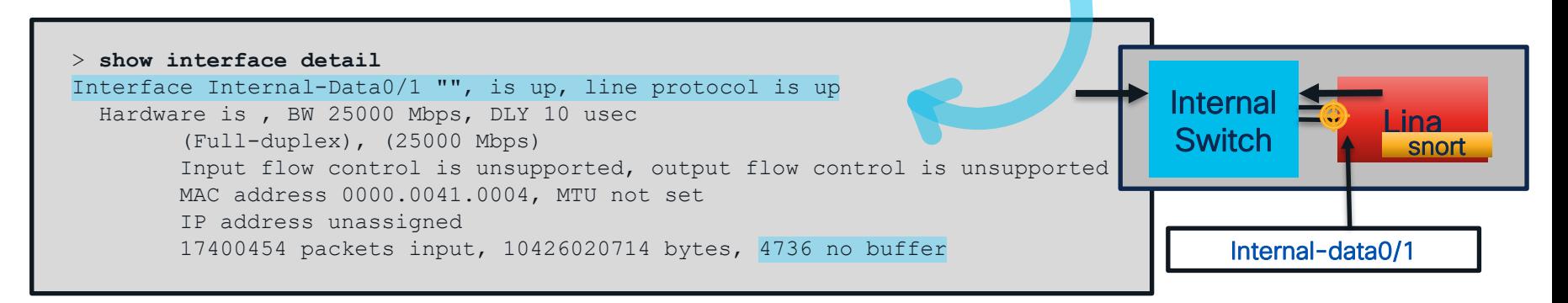

### Events

#### • Connection Events:

Navigate to "Analysis > Connections > Events"  $\rightarrow$  Click "Table View of Connection Events"

Connection events can be exported into reports (PDF, Excel)  $\rightarrow$  Useful for sending to TAC.

• Unified event viewer is added starting from version 7.x

View and work with multiple event types (connection, intrusion, file, malware, and some security intelligence events) in a single table.

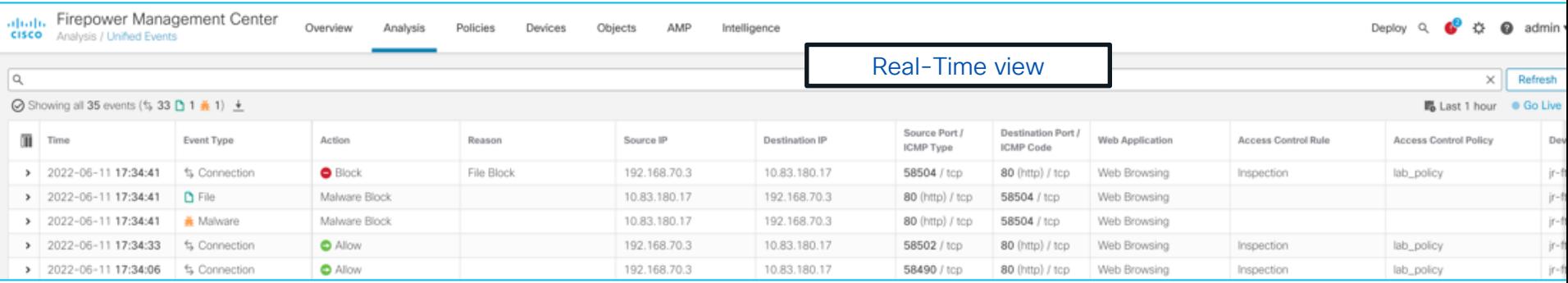

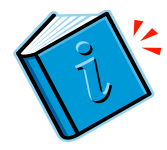

### Connection Events – Report Generation

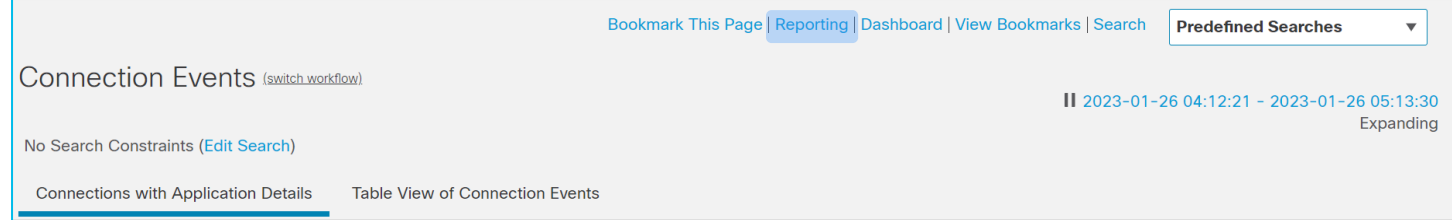

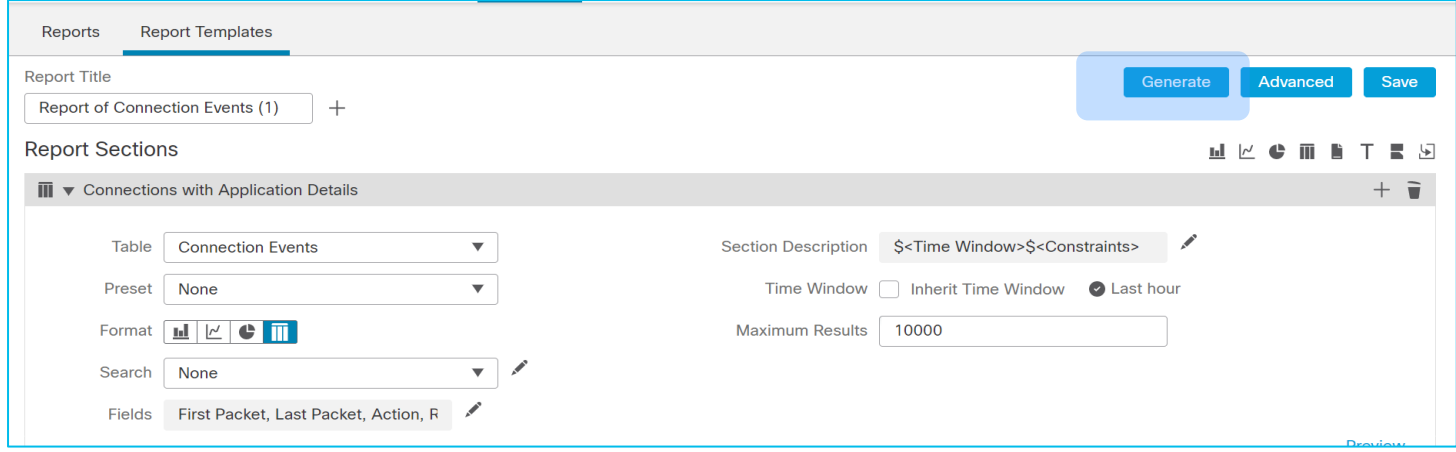

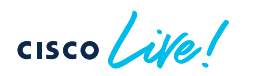

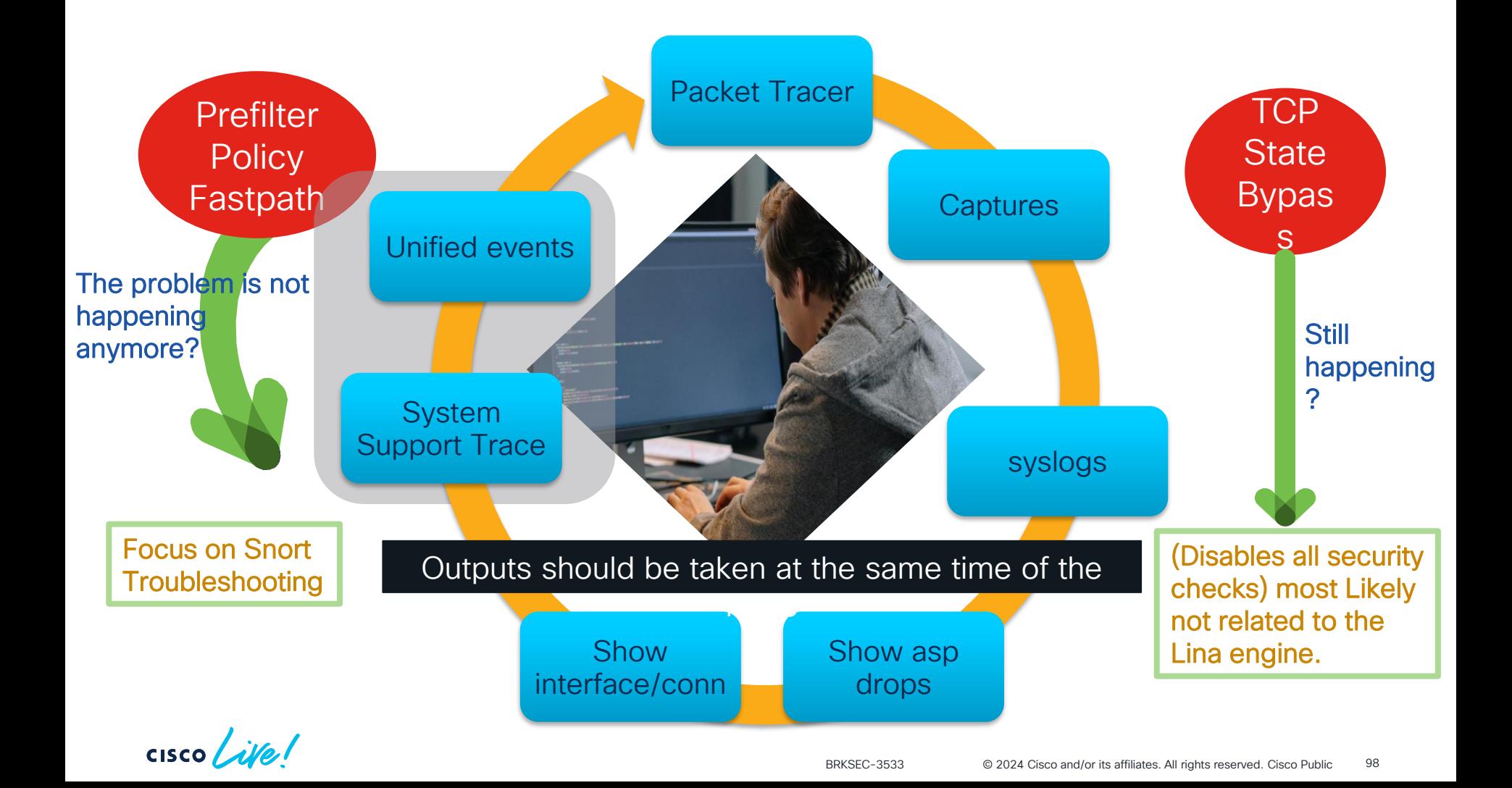

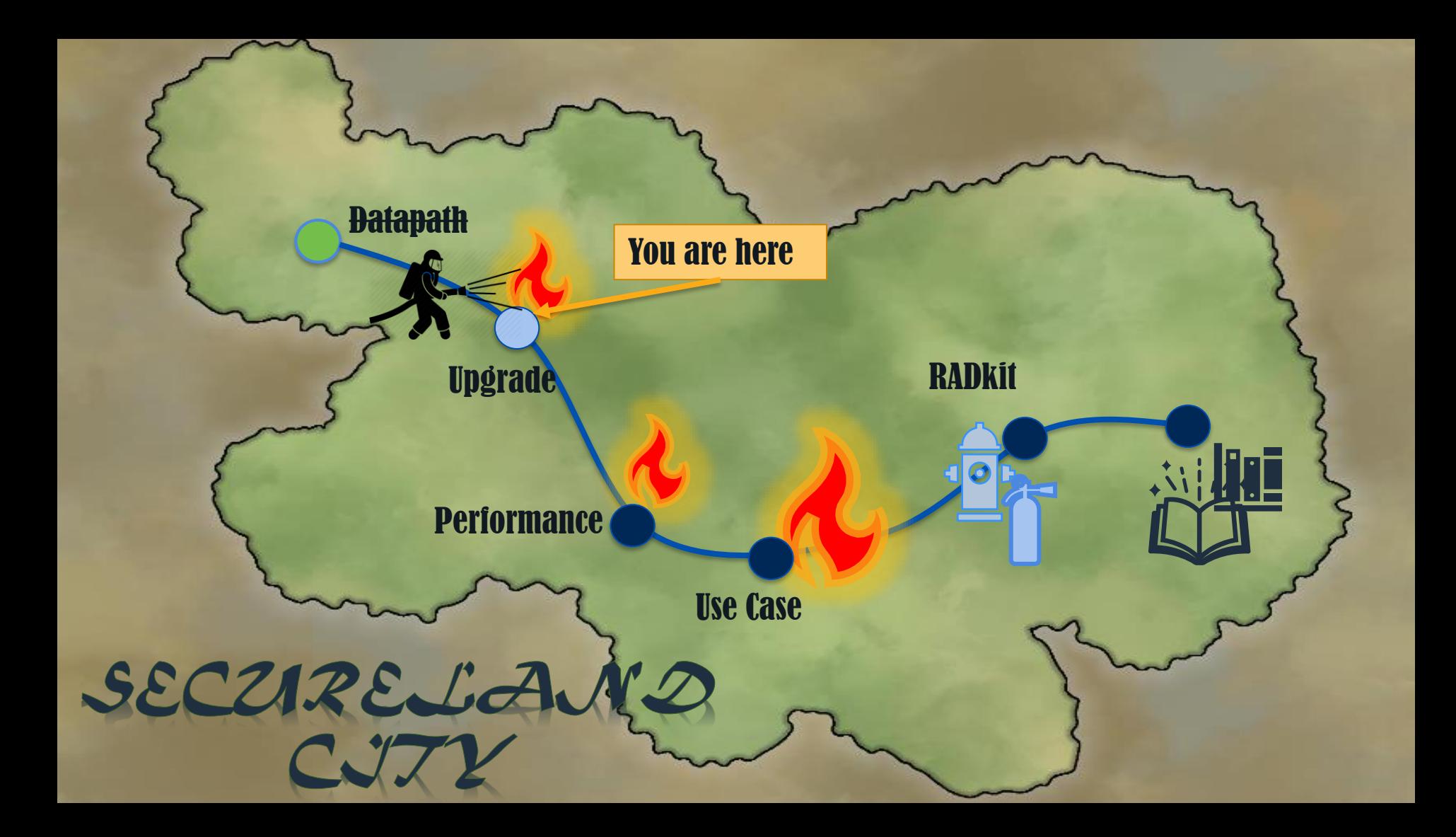

# Upgrade

 $\frac{1}{2}$  cisco  $\frac{1}{2}$ 

# Upgrade Failure

General Troubleshooting

File copied to FTD?

admin@firepower:/ngfw/var/sf/updates\$ **ls -ls** total 1083648 1083644 -rw-r--r-- 1 www www 1109647360 Sep 30 22:06 Cisco\_FTD\_Upgrade-7.1.0-90.sh.REL.tar

### Upgrade running?

admin@firepower:/ngfw/var/sf/updates\$ **ps aux | grep install** root 25389 0.0 0.2 88976 70908 ? S 22:23 0:00 /usr/bin/perl /usr/local/sf/bin/install\_update.pl /var/sf/updates/Cisco\_FTD\_Upgrade-7.1.0-90.sh.REL.tar --detach --auto\_upgrade\_cancel true admin 29100 0.0 0.0 2796 784 pts/0 S+ 22:25 0:00 grep install

### • Check Upgrade log folder and related upgrade logs files:

admin@firepower:/ngfw/var/log/sf\$ **ls -ls** total 488 4 drwxr-xr-x 4 root root 4096 Sep 30 22:25 Cisco FTD Upgrade-7.1.0

#### Monitor the upgrade process: /ngfw/var/log/sf/update.status /ngfw/var/log/sf/Cisco\_FTD\_Upgradex.x.x/upgrade\_status.log /ngfw/var/log/sf/Cisco\_FTD\_Upgrade-x.x.x/status.log /ngfw/var/log/sf/Cisco\_FTD\_Upgrade-

x.x.x/main\_upgrade\_script.log

### 1. Pending deploy/changes.

- 2. Pending registration to FMC.
- 3. Not enough space in disk.
- 4. HA issues.

 $\csc\sqrt{i\ell}$ 

## Troubleshooting Steps

### • Symptoms

#### From status.log file:

ui: [15%] Running script 200 pre/006 check snort.sh... **ui:[15%] Fatal error: Error running script 200\_pre/006\_check\_snort.sh**

#### Inside 006\_check\_snort.sh :

Entering 200 pre/006 check snort.sh... **Snort build is too old. Please apply AC Policy from FMC before attempting upgrade.**

### • Solution

Deploy pending policy

[Troubleshoot Firewall Upgrade Issues](https://www.cisco.com/c/dam/en/us/products/se/2022/10/SC_Ops/EMEA_TAC_Security_Workshop_Monday_10th_Oct_2022_Secure_Firewall_2_of_4_.pdf)

- 1. Pending deploy/changes.
- 2. Pending registration to FMC.
- 3. Not enough space in disk.
- 4. HA issues.

 $\csc\sqrt{i\ell e}$ 

# Troubleshooting Steps

### • Symptoms

#### From /ngfw/var/log/action\_queue.log file:

Jan 28 09:46:24 firepower ActionQueueScrape.pl[5423]: Update Unable to Execute : Peer registration in progress. Please retry in a few moments.

### • Solution

Solve registration issues before trying the upgrade again.

[Troubleshoot Firewall Upgrade Issues](https://www.cisco.com/c/dam/en/us/products/se/2022/10/SC_Ops/EMEA_TAC_Security_Workshop_Monday_10th_Oct_2022_Secure_Firewall_2_of_4_.pdf)

- 1. Pending deploy/changes.
- 2. Pending registration to FMC.

3. Not enough space in disk. 4 HA isl old backup files, update files, patch files, troubleshoot and core files under /ngfw/var/common/.

ui:[20%] Fatal error: Not enough var disk space available. You need at least 10497506K free to perform this upgrade. You have 9983508K free. ui:[20%] Fatal error: Error running script 200 pre/505 revert prep.sh. For more details see

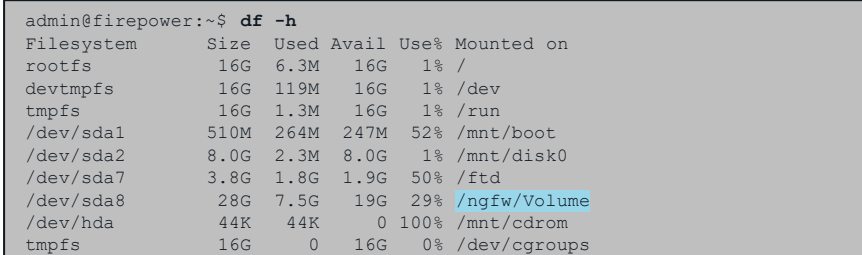

• Useful commands:

**show disk-manager** → CLISH Mode

**df –h** > Expert mode

**find /ngfw -type f -exec du -Sh {} + | sort -rh | head -n 15** → Expert Mode

• Solution:

Remove old and unnecessary files

! Note: Be very careful when removing files/folders on Secure Firewall. And **/ngfw/var/sf/** [Troubleshoot Firewall Upgrade Issues](https://www.cisco.com/c/dam/en/us/products/se/2022/10/SC_Ops/EMEA_TAC_Security_Workshop_Monday_10th_Oct_2022_Secure_Firewall_2_of_4_.pdf)

- 1. Pending deploy/changes.
- 2. Pending registration to FMC.
- 3. Not enough space in disk.
- 4. HA issues

cisco Live!

## Troubleshooting Steps

### • Symptoms

\*\*\*\*\*\* TIMESTAMP:Fri Mar 4 03:57:59 UTC 2022 PERCENT: 8% MESSAGE:Fatal error: Failure to enter maintenance mode: rc=2, error=:Peer device is not in active failover-state. Upgrade cannot continue, as it would result in traffic loss. This happens if the peer device is not reachable, or is in disabled or failed state….

- Commands to Troubleshoot:
- ➢ **show failover**
- ➢ **show failover history**
- ➢ **show failover state** [Troubleshoot Firewall Upgrade Issues](https://www.cisco.com/c/dam/en/us/products/se/2022/10/SC_Ops/EMEA_TAC_Security_Workshop_Monday_10th_Oct_2022_Secure_Firewall_2_of_4_.pdf)

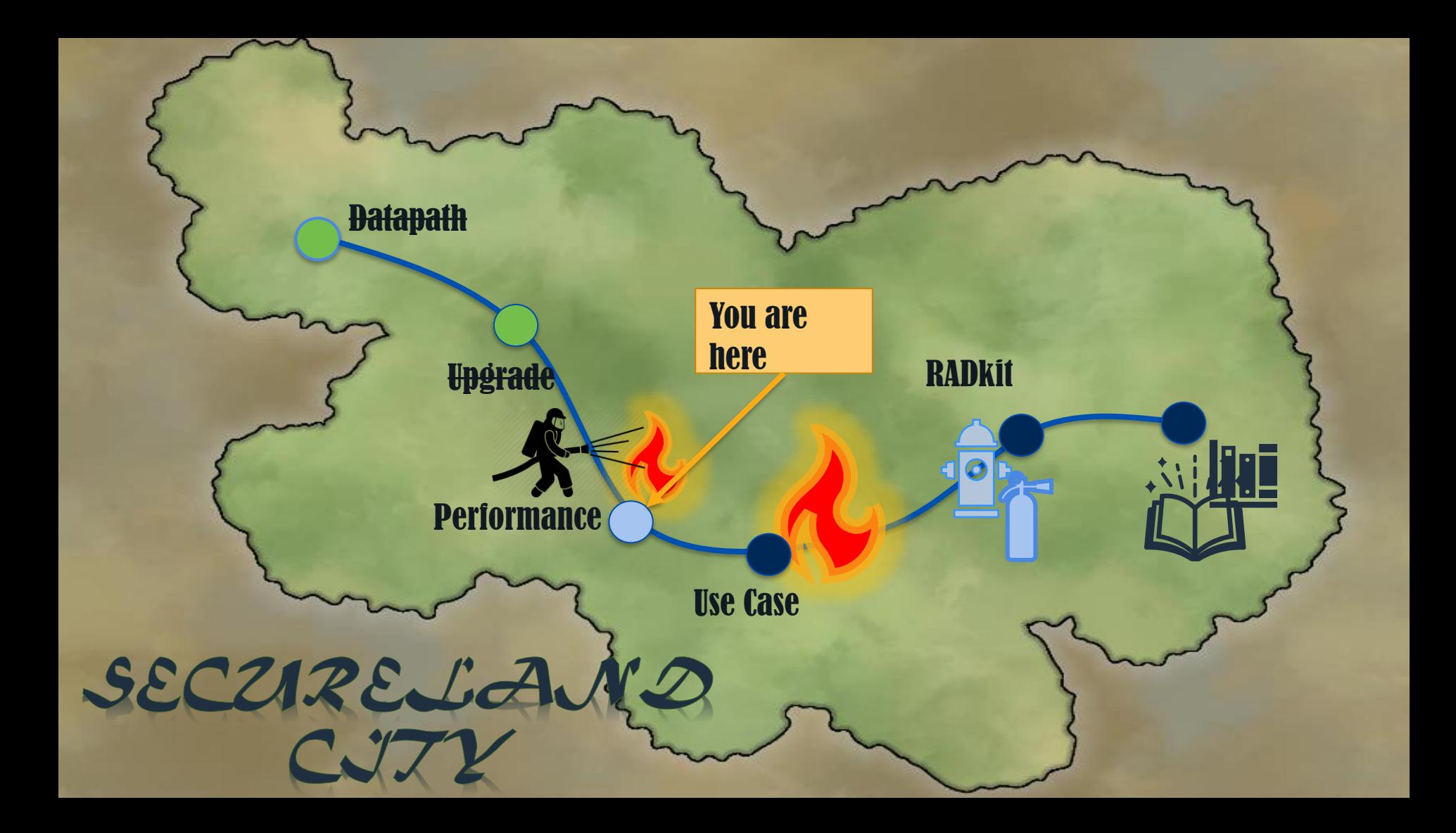

# **Performance**

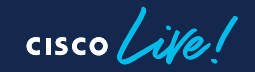

### CPU Issues

Secure Firewall provides 2 levels of CPU usage:

• System Level: Expert Mode Top Command (> Show CPU system)

Alerts about High CPU do not necessarily indicate a problem unless there is also latency and/or packet loss

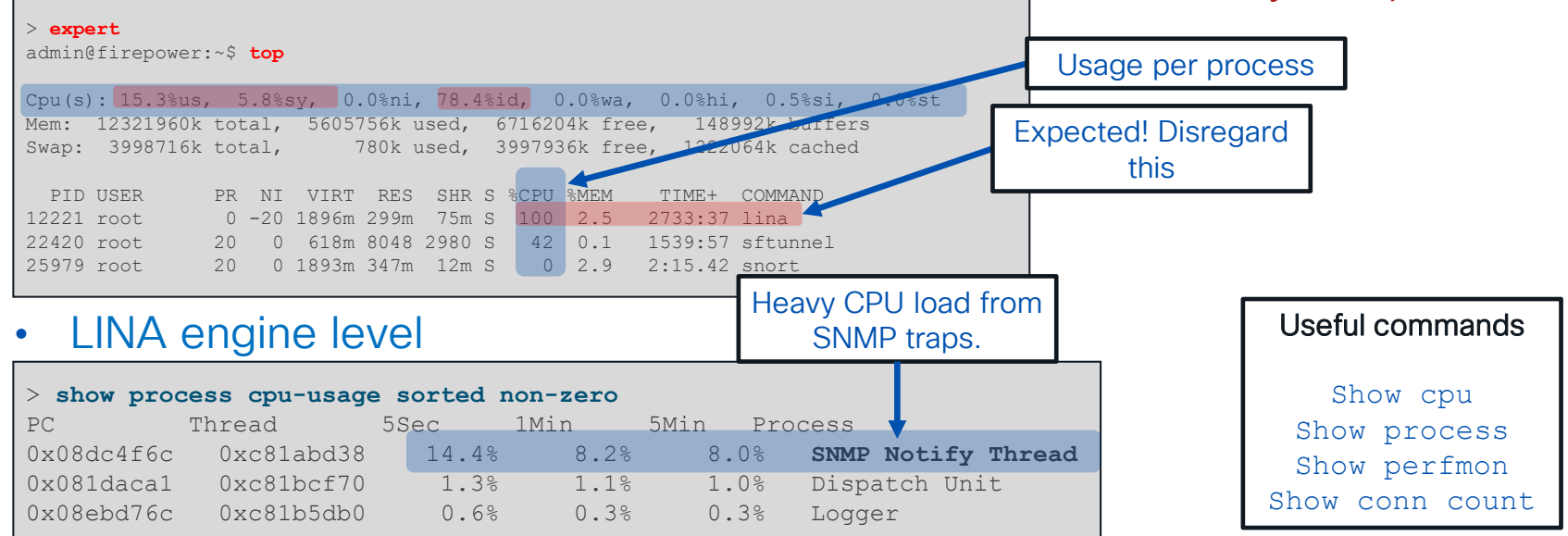

- Baseline average CPU usage. Monitor CPU usage based on that.
- For Oversubscription, Determine Packet size and calculate throughput.

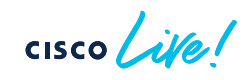

## High CPU Usage on Lina Possible Reasons

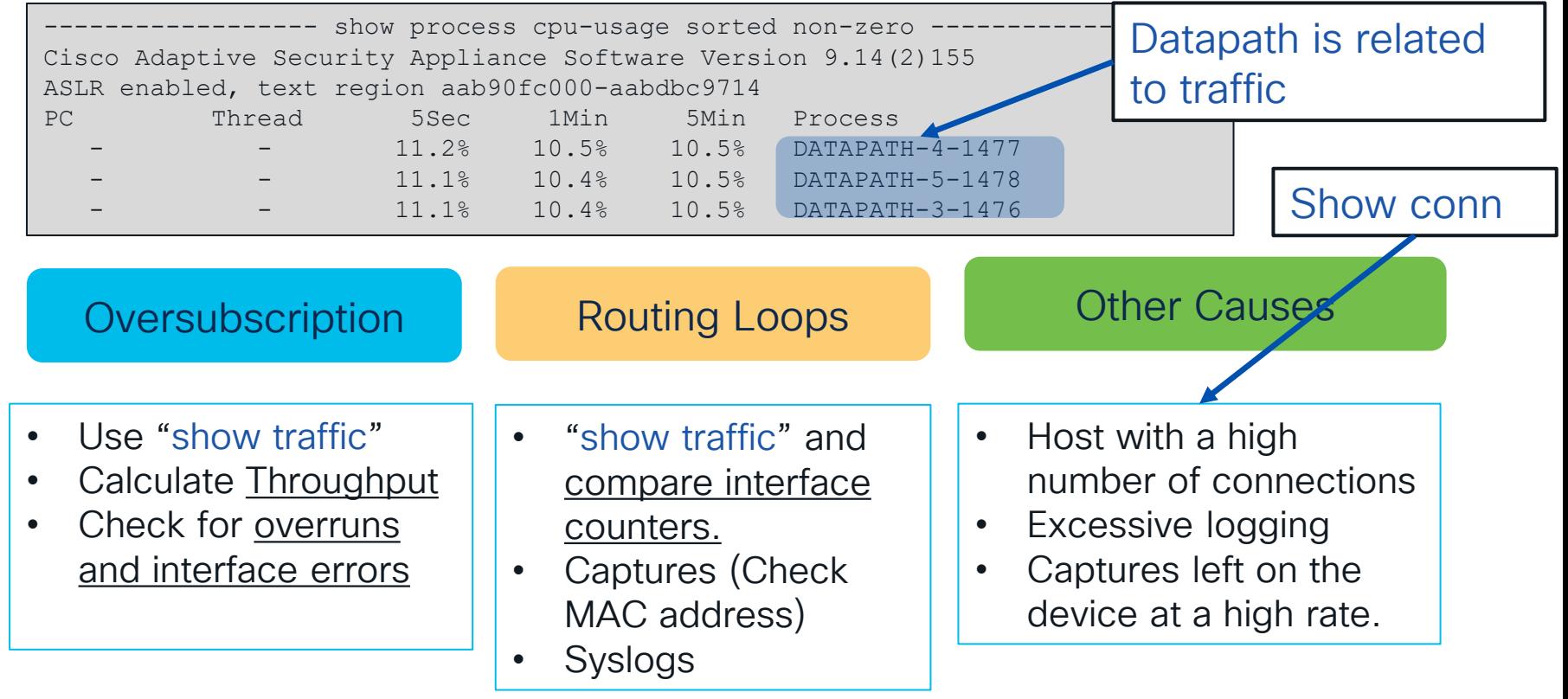

## High CPU Usage on Snort

#### Possible high CPU reasons

- Asymmetric Traffic
- Elephant flows
- SSL Decryption
- Connection logging
- Non-Default and poorly-written Snort rules

### **Suggestions** Intelligent Application Bypass (IAB) Note: For snort3, IAB is deprecated, use Elephant Flow

Settings.

- Trusted Large (Elephant) flows can be bypassed
- Configuration tuning

$$
\csc\theta\bigl(\text{if}\,\theta\bigr)
$$

### Calculate Packet Size and Throughput

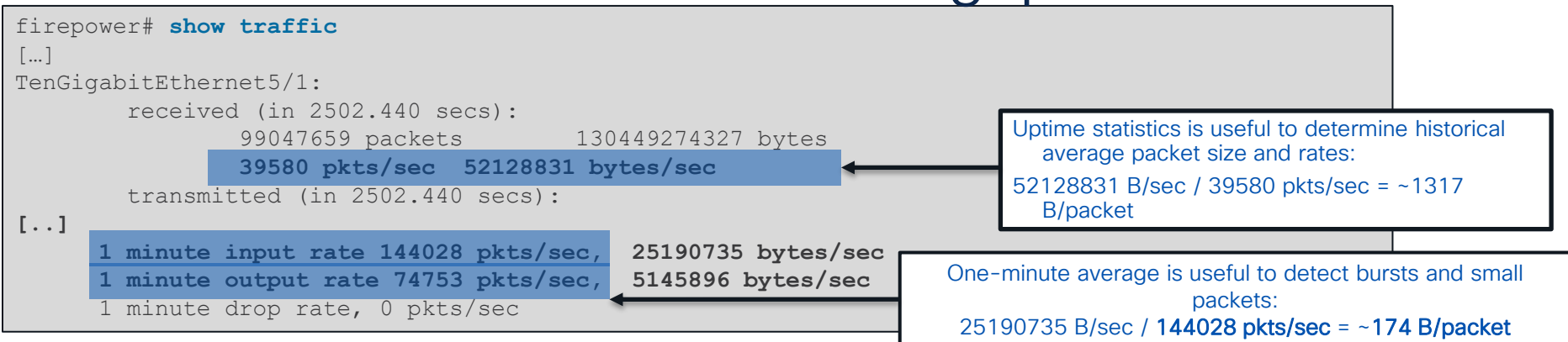

Throughput (Mbit/sec) = ( (1 minute input [OR OUTPUT] int1 rate + same for int2 + …etc ) \*8 ) / 1000000

Posted throughput ratings for the Firepower appliances in the Datasheets are usually rated at 1024 bytes Smaller packets results in more processing.

$$
\csc\theta\text{ }div\text{ }e\text{ }f
$$

### Asymmetric Traffic and SYN Flood

• Inside /ngfw/var/sf/detection\_engines/<UUID\_of\_Primary\_DE> directory

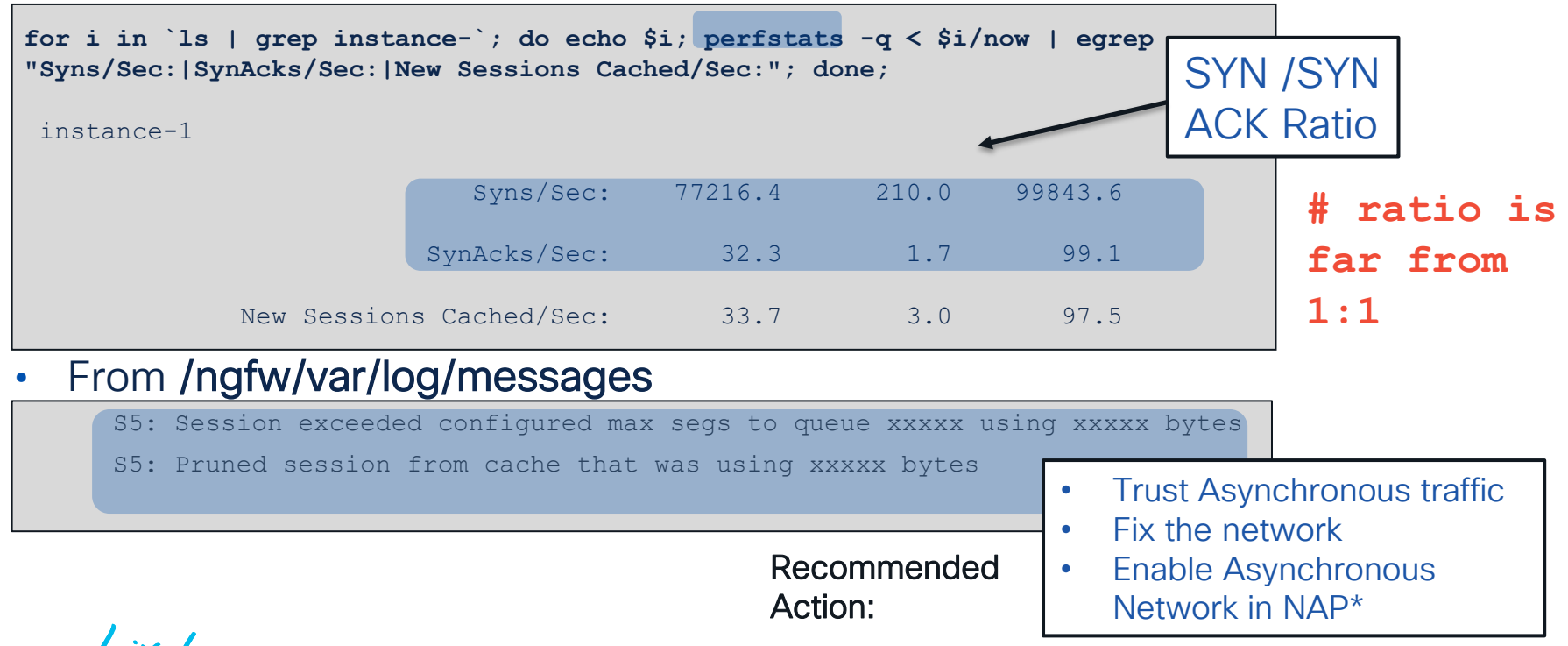

### Elephant Flow Visibility

### What is Elephant Flow ?

• Typically, traffic like database backups, database replication, etc.)

### Why it could be a problem?

• Can overload a single SNORT instance

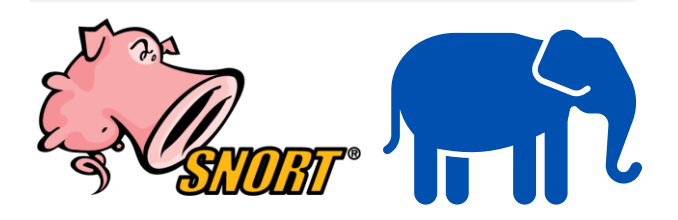

7.1 Release: Basic Detection Capabilities:

- 1. Identify elephant flows
- 2. Health monitoring dashboard provides correlation of CPU spikes with elephant flow
- 3. Easier to troubleshoot and isolate performance issues
- 7.2 Release: Improved Detection and Remediation
- 1. Detection
	- Per Flow CPU Utilization in a fixed time duration
	- II. Percentage of packets dropped by Snort
- 2. Remediation
	- I. Bypass inspection
	- II. Throttle flows

Bypass and throttle not supported on Firepower 2100 series

© 2024 Cisco and/or its affiliates. All rights reserved. Cisco Public

### Secure Firewall CLI Commands (Secure Firewall Version 7.2)

#### Feature is configured in ACP Advanced tab in Elephant Flow section

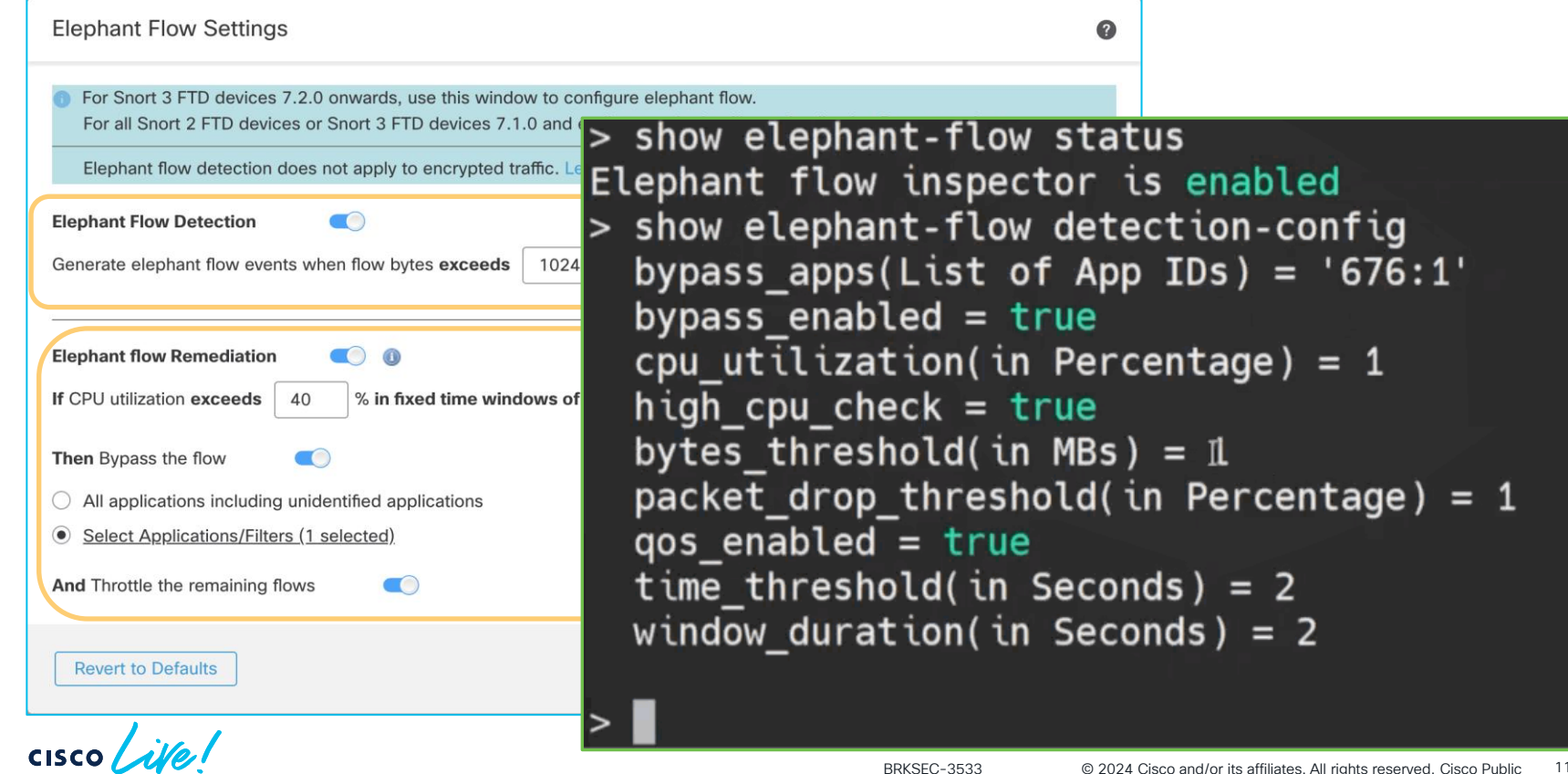

### Detecting and Identifying Elephant Flows

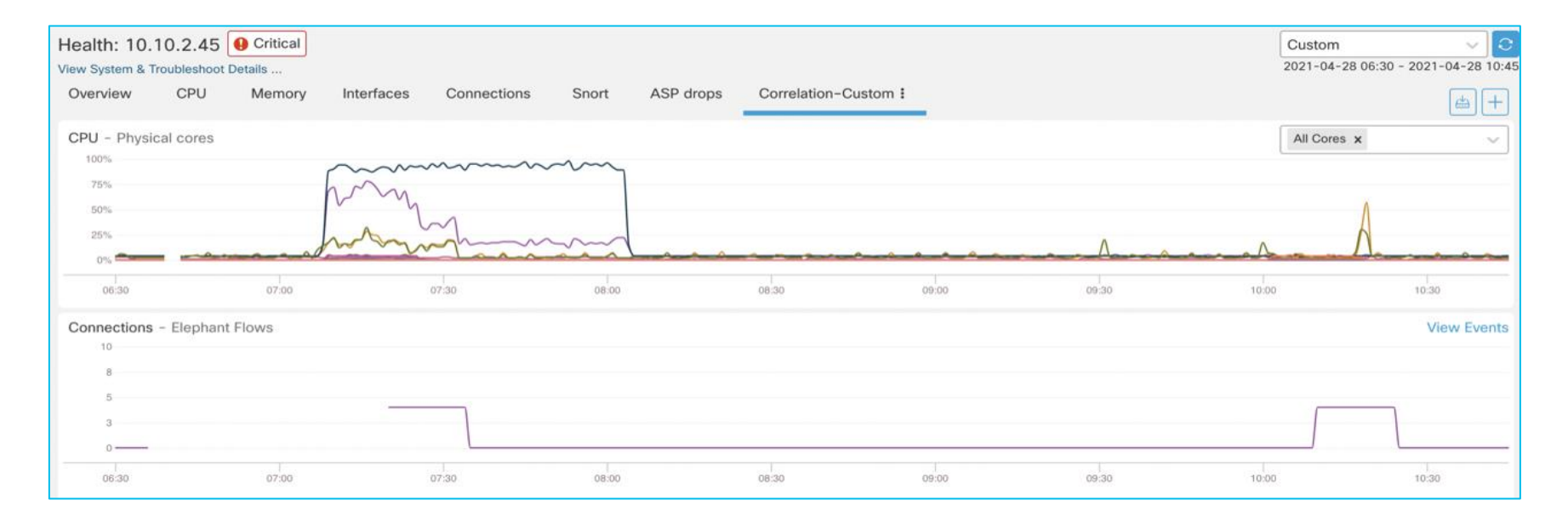

Health Dashboard showing Correlation of Elephant flows with system parameters, showing the CPU spike.

$$
\csc \text{Cive}.
$$

### Detecting and Identifying Elephant Flows

**Connections with Application Details** 

Table View of Connection Events

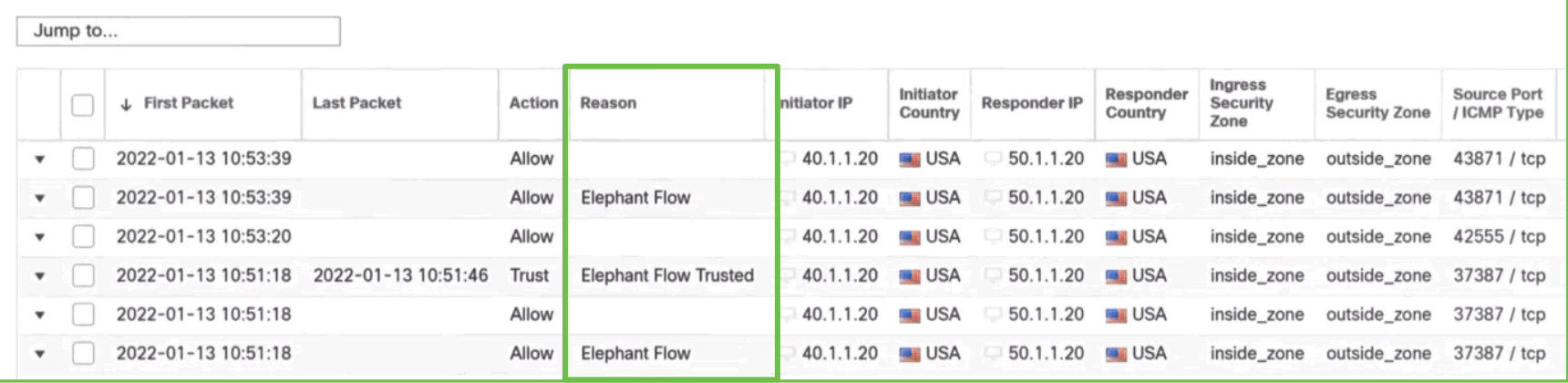

• Mid-flow event is generated as soon as system detects elephant flow

#### Reason is set to Elephant Flow

• End of connection events will include action in **Reason** field For bypass action, Reason is set to Elephant Flow Trusted For throttle action, Reason is set to Elephant Flow Throttled

### 7.3 Performance Profile for CPU Allocation

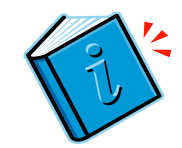

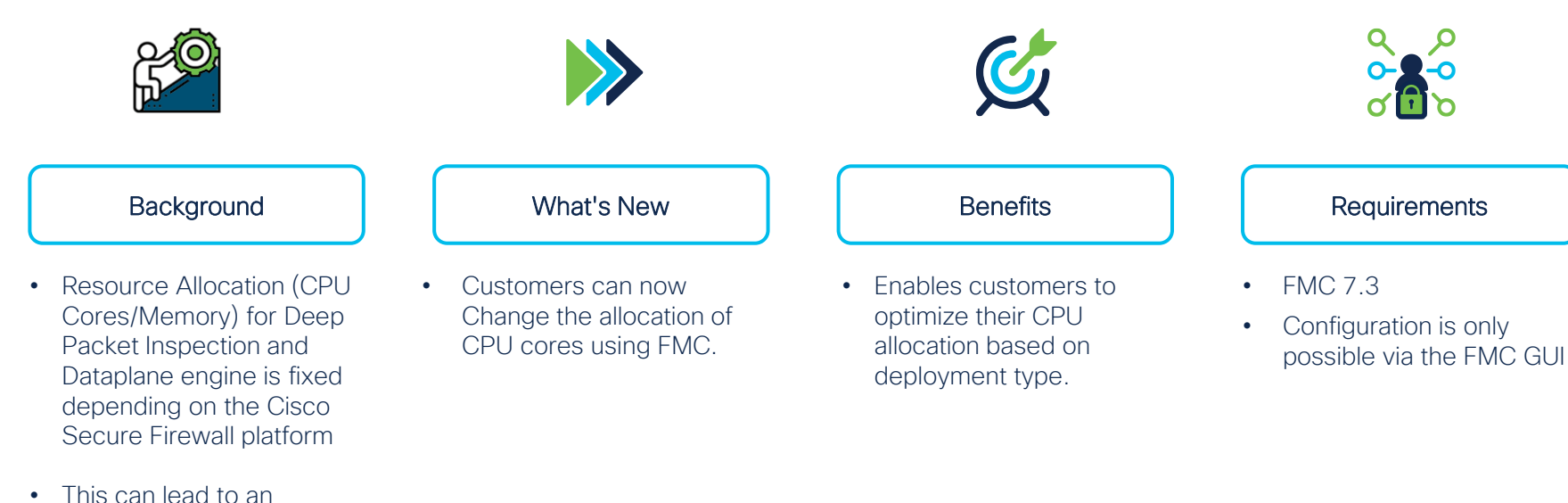

overallocation or under allocation of CPU cores

 $\csc$   $\sqrt{|\psi|}$ 

### Performance Profile Configuration

- 1. Go to Devices > Platform Settings > New Policy > Threat Defense Settings > Performance Profile
- 2. Pick the desired Performance Profile and click Save.

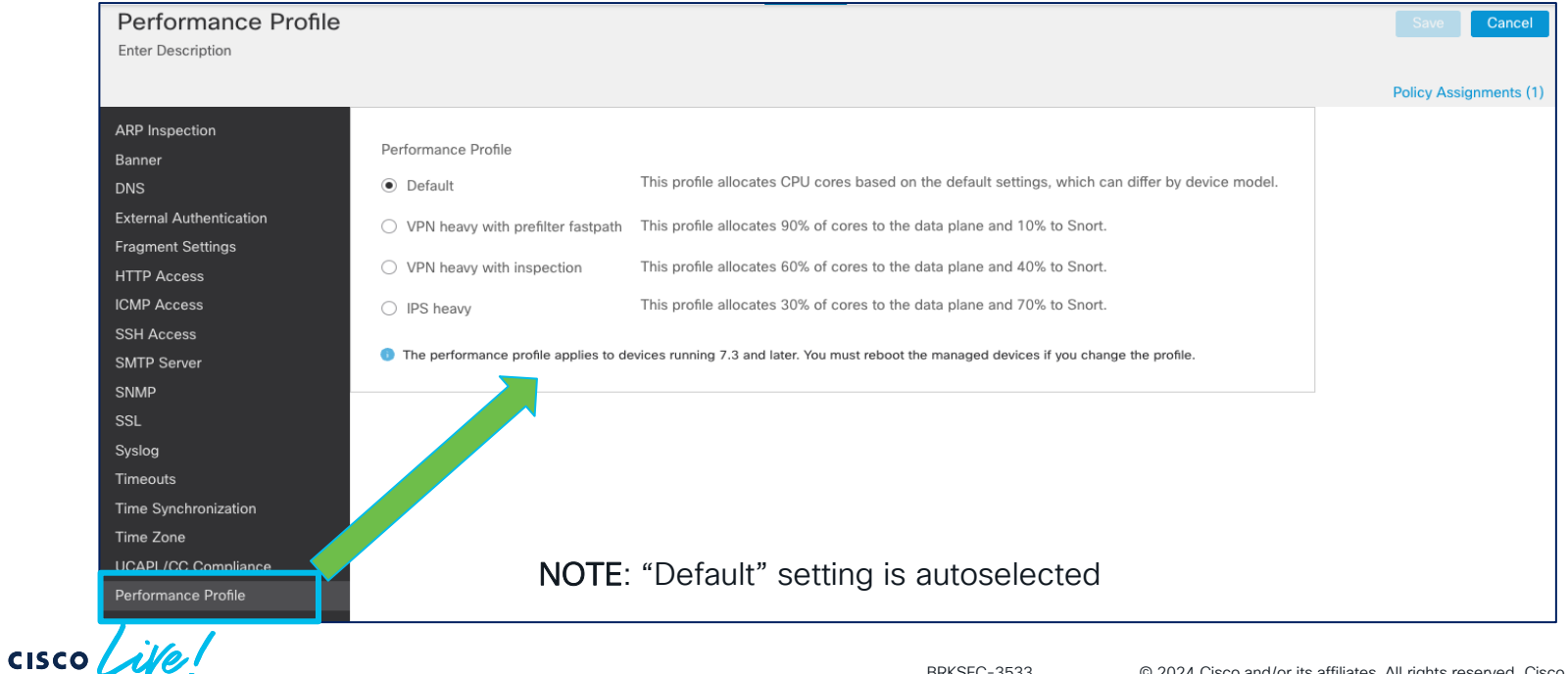

### Lina Memory – Overview

• Lina memory:

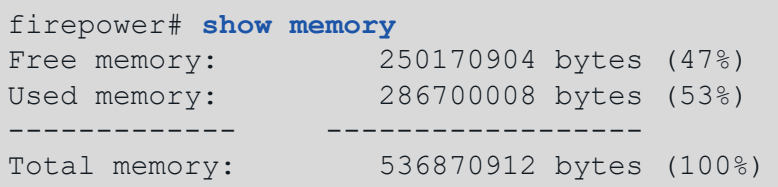

- Free memory may not recover immediately after conn spike due to caching.
- Connections, Xlates and ACL configuration are top users of shared memory.
- Asymmetric traffic may increase memory usage on snort side.

### ACL Expansion

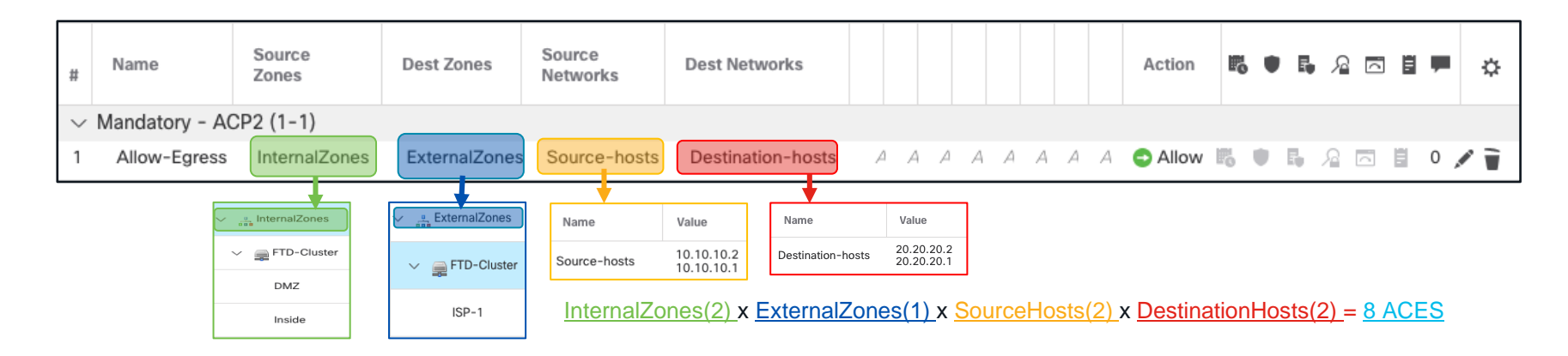

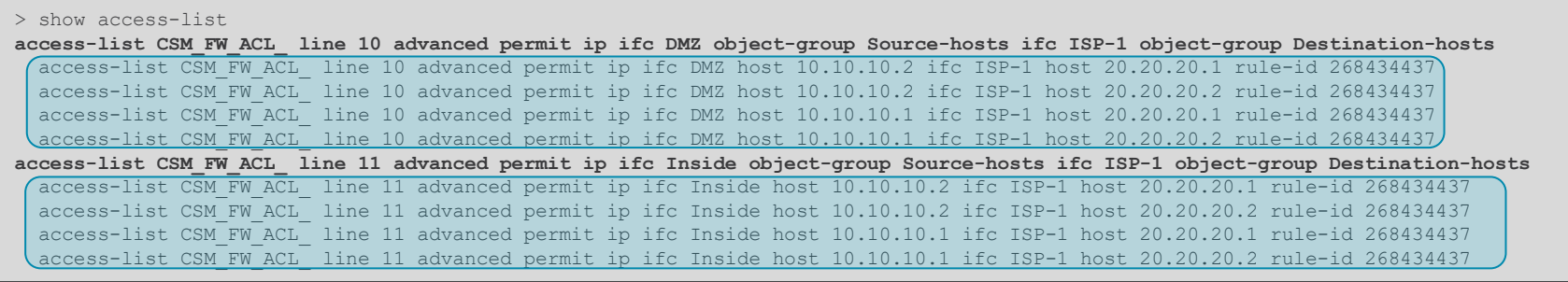

 $\csc\sqrt{i\ell}$ 

### Access Control Rule Optimization

• Object Group Search (OGS)

- FTD 6.6+
- It will install just one rule, instead of expanding the Access Control Elements
- Might increase CPU usage during packet processing

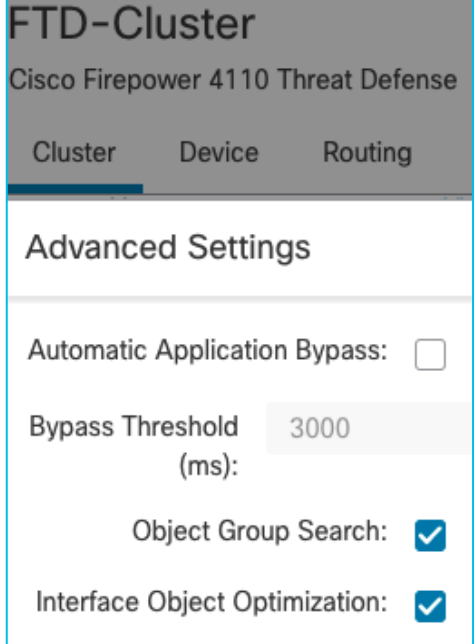

Interface Object Optimization (IOO)

- $\cdot$  FTD 6.7+
- Object-group CLI is enhanced to support interface type
- Interface Object-Group is supported for advanced Access-List
- Object Group Search is enhanced to support Interface Object Group

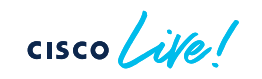

# Access Control Rule Optimization

#### Object Group Search (OGS)

#### • Rule expansion with OGS disabled.

```
> show access-list
access-list CSM_FW_ACL_ line 10 advanced permit ip ifc DMZ object-group Source-hosts ifc ISP-1 object-group Destination-hosts rule-id 
268434437
 access-list CSM_FW_ACL_ line 10 advanced permit ip ifc DMZ host 10.10.10.2 ifc ISP-1 host 20.20.20.1 rule-id 268434437
 access-list CSM_FW_ACL_ line 10 advanced permit ip ifc DMZ host 10.10.10.2 ifc ISP-1 host 20.20.20.2 rule-id 268434437 
 access-list CSM_FW_ACL_ line 10 advanced permit ip ifc DMZ host 10.10.10.1 ifc ISP-1 host 20.20.20.1 rule-id 268434437
 access-list CSM_FW_ACL_ line 10 advanced permit ip ifc DMZ host 10.10.10.1 ifc ISP-1 host 20.20.20.2 rule-id 268434437 
access-list CSM_FW_ACL_ line 11 advanced permit ip ifc Inside object-group Source-hosts ifc ISP-1 object-group Destination-hosts rule-id 
268434437
 access-list CSM_FW_ACL_ line 11 advanced permit ip ifc Inside host 10.10.10.2 ifc ISP-1 host 20.20.20.1 rule-id 268434437
 access-list CSM_FW_ACL_ line 11 advanced permit ip ifc Inside host 10.10.10.2 ifc ISP-1 host 20.20.20.2 rule-id 268434437
 access-list CSM_FW_ACL_ line 11 advanced permit ip ifc Inside host 10.10.10.1 ifc ISP-1 host 20.20.20.1 rule-id 268434437
 access-list CSM_FW_ACL_ line 11 advanced permit ip ifc Inside host 10.10.10.1 ifc ISP-1 host 20.20.20.2 rule-id 268434437
```
#### • Rule expansion with OGS enabled.

firepower# show access-list

access-list CSM\_FW\_ACL\_ line 10 advanced permit ip ifc DMZ object-group Source-hosts ifc ISP-1 object-group Destination-hosts rule-id 268434437

access-list CSM\_FW\_ACL\_ line 10 advanced permit ip ifc DMZ v4-object-group Source-hosts(2147483648) ifc ISP-1 v4-object-group Destination-hosts $(21\overline{4}748\overline{3}649)$  rule-id 268434437

access-list CSM\_FW\_ACL\_ line 11 advanced permit ip ifc Inside object-group Source-hosts ifc ISP-1 object-group Destination-hosts ruleid 268434437

access-list CSM\_FW\_ACL\_ line 11 advanced permit ip ifc Inside v4-object-group Source-hosts(2147483648) ifc ISP-1 v4-object-group Destination-hosts $(21\overline{4}748\overline{3}649)$  rule-id 268434437

### Access Control Rule Optimization

Interface Object Optimization (IOO)

• Rule expansion with IOO disabled.

firepower# show access-list access-list CSM\_FW\_ACL\_ line 10 advanced permit ip ifc DMZ object-group Source-hosts ifc ISP-1 object-group Destination-hosts rule-id 268434437 access-list CSM\_FW\_ACL\_ line 10 advanced permit ip ifc DMZ v4-object-group Source-hosts(2147483648) ifc ISP-1 v4-object-group Destination-hosts $(21\overline{4}748\overline{3}649)$  rule-id 268434437 access-list CSM\_FW\_ACL\_ line 11 advanced permit ip ifc Inside object-group Source-hosts ifc ISP-1 object-group Destination-hosts ruleid 268434437 access-list CSM\_FW\_ACL\_ line 11 advanced permit ip ifc Inside v4-object-group Source-hosts(2147483648) ifc ISP-1 v4-object-group Destination-hosts $(21\overline{4}748\overline{3}649)$  rule-id 268434437

• Rule expansion with IOO enabled.

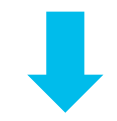

firepower# show access-list

access-list CSM\_FW\_ACL\_ line 10 advanced permit ip object-group-ifc InternalZones object-group Source-hosts object-group-ifc ExternalZones object-group Destination-hosts rule-id 268434437

access-list CSM\_FW\_ACL\_ line 10 advanced permit ip object-group-ifc igsz\_00000\_zsgi v4-object-group Source-hosts(2147483648) objectgroup-ifc igsz  $00001$ zsgi v4-object-group Destination-hosts(2147483649) rule-id 268434437

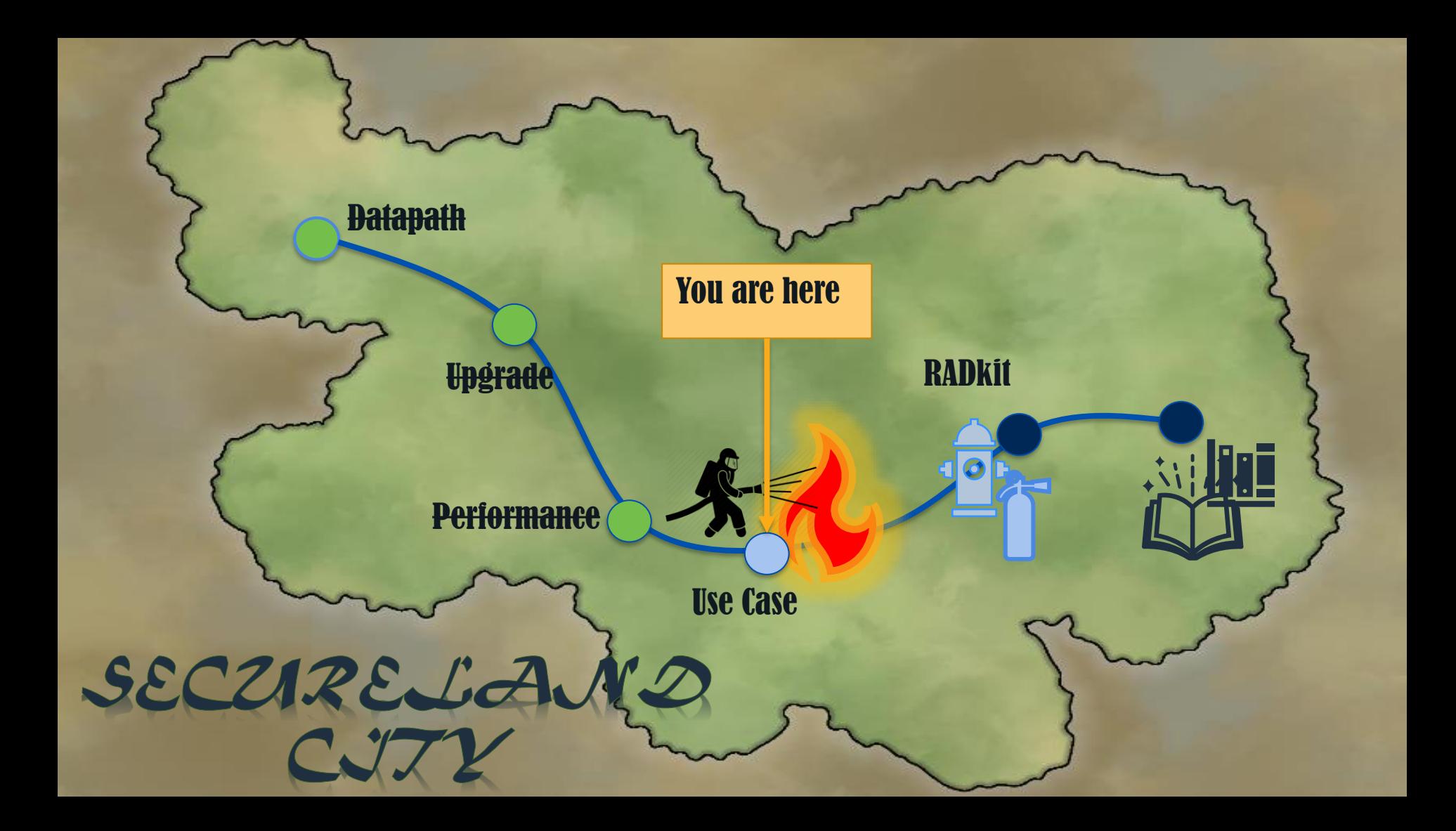

### Case Study A day in the life of a TAC engineer

cisco Life!

© 2024 Cisco and/or its affiliates. All rights reserved. Cisco Public BRKSEC-3533 135

Incoming P1 Case

Case Number: 681920398 Customer: Secureland Solutions Severity: P1 Title: Seeing Flaps on Cisco Switch Platform: FPR2120 Problem Description: This switch is connecting to ISP and we see link is continuously flapping. Need involvement of Cisco TAC for this issue.

What Questions to ask:

- **Clear Problem Description!!!!**
- 2) When did the issue start and what changes were made?
- 3) What is the impact?
- 4) Topology
- 5) Symptoms
- Troubleshoot file and show tech

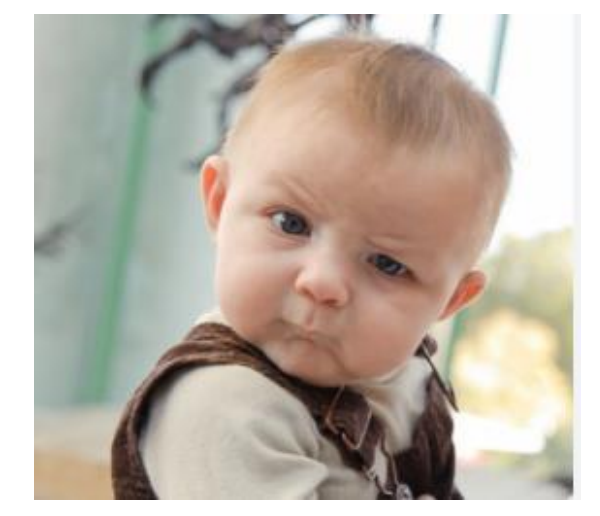

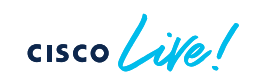

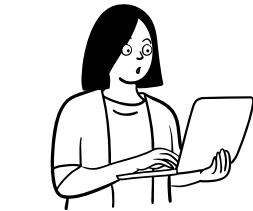

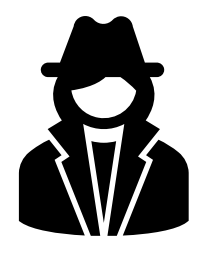

## Post Interrogation Problem Description

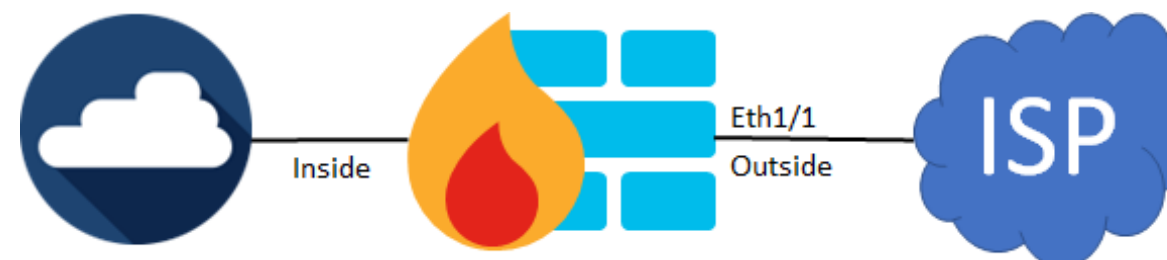

- Trigger of the issue was an ISP router reload.
- FTD outside interface flaps (Interface Status goes Up and Down) after the reload.
- Once Interface status is stable (remains up), restoration of services can take 5 to 20 minutes.
- No full outage, but major packet loss, performance degradation of to-the-box, and through-the-box traffic.
- SSH to the box is randomly terminated

Pings from directly and physically connected host

Type escape sequence to abort. Sending 100, 100-byte ICMP Echos to 10.203.86.148, timeout is 2 seconds: !!..!...!..!!.!!!!!!!!!!!!!!!!..!!!.....!!!!!!!!!!...!.!.!...!!!.!!!!! !.!!!!!!!!..!!!!!.!!!!!.!..!!!

Success rate is 69 percent (69/100), roundtrip min/avg/max = 1/1/8 ms

# Analysis of Existing Data

No major increase in resource usage (conn, conn-rate, xlate, inspect, perfmon etc.) except syslogs  $\rightarrow$  show resource usage

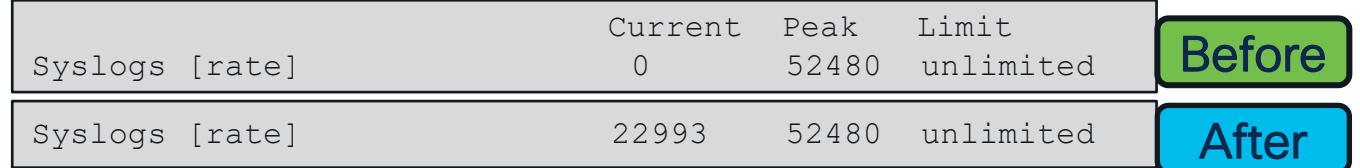

Inside

• Elevated CPU usage

show cpu usage -CPU utilization for 5 seconds = 4%; 1 minute: 6%; 5 minutes: 5% Current control plane usage versus the control plane cores elapsed for: 5 seconds = 1.2%; 1 minute: 1.2%; 5 minutes: 1.0%

show cpu usage CPU utilization for 5 seconds = 62%; 1 minute: 26%; 5 minutes: 32% Current control plane usage versus the control plane cores elapsed for: 5 seconds = 93.0%; 1 minute: 33.5%; 5 minutes: 43.1%

 $Eth1/1$ 

Outside

#### Analysis of Existing Data **SP**  $Eth1/1$ Inside Outside

• Multiple processes (DP, Logger, CP processing) have elevated CPU usage:

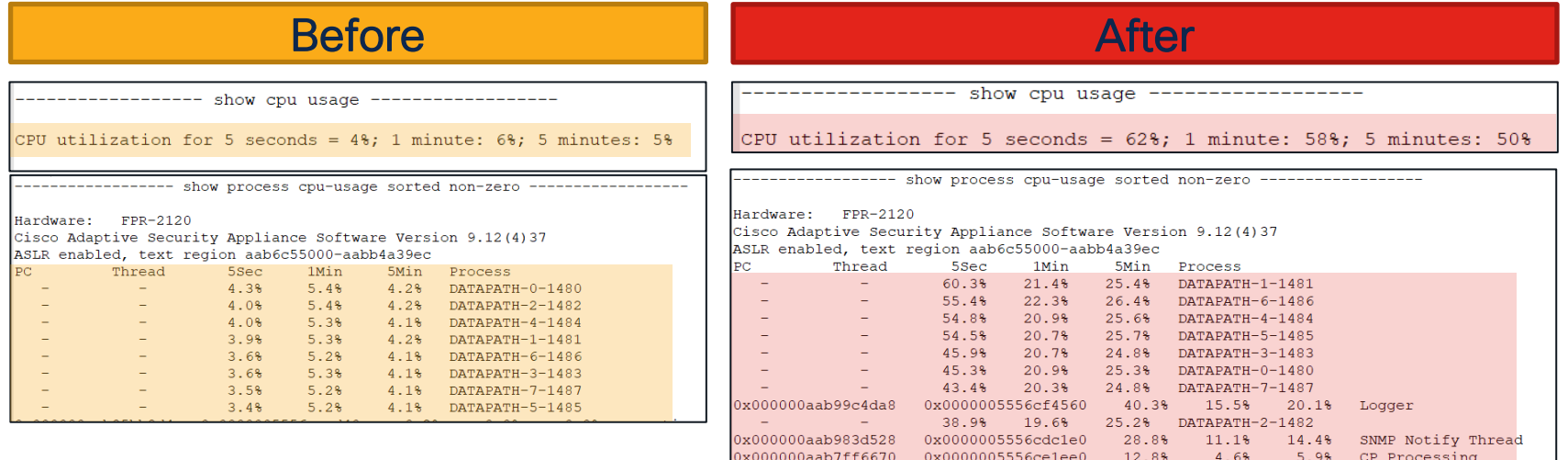

x000000aab926595c

0x0000005556cdfc00

 $CISCO$ 

 $0.7%$ 

 $0.7%$ 

ci/console

8.7%
• CPU Hogs in DATAPATH process → **show process** 

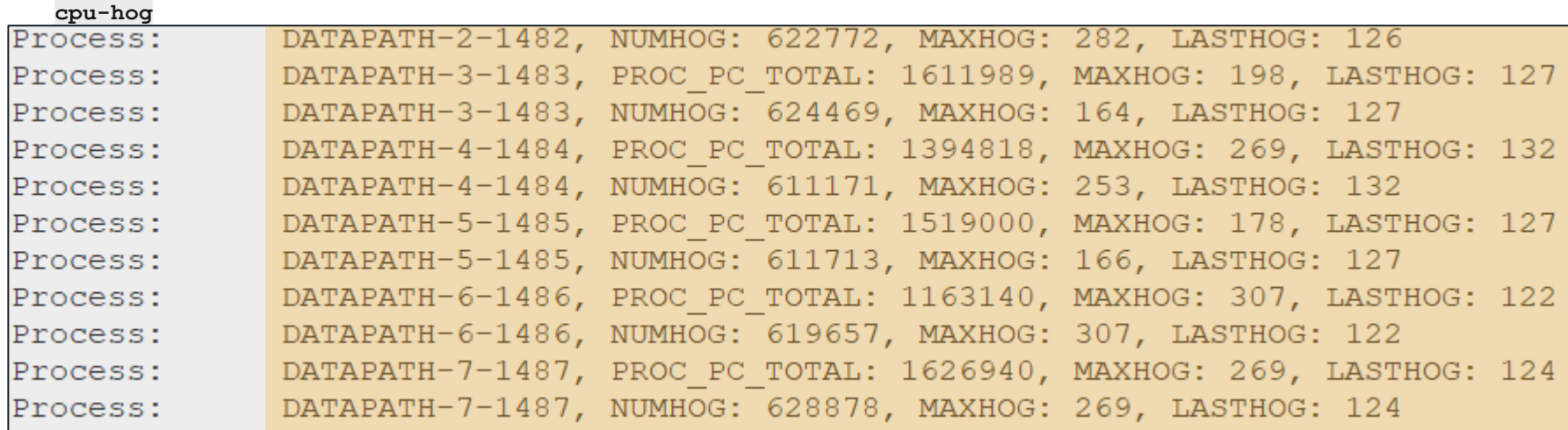

Inside

 $\csc \sqrt{|\psi|}$ 

**SP** 

 $Eth1/1$ 

Outside

• ASP DP-CP events  $\rightarrow$  show asp event dp-cp

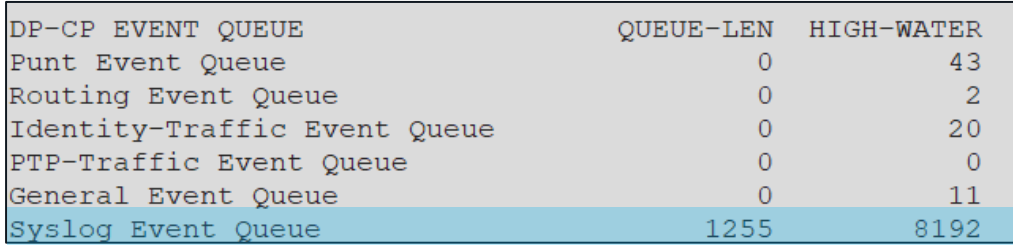

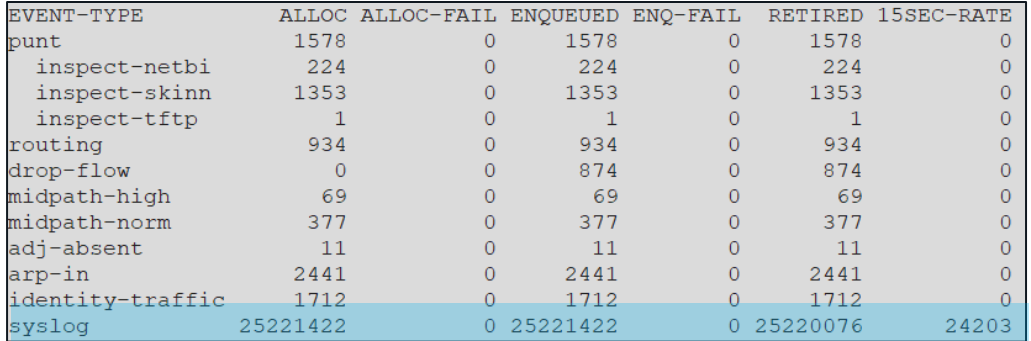

**CISCO** 

No logs are found in customer syslog servers during the issue!

 $Eth1/1$ Outside **ISP** 

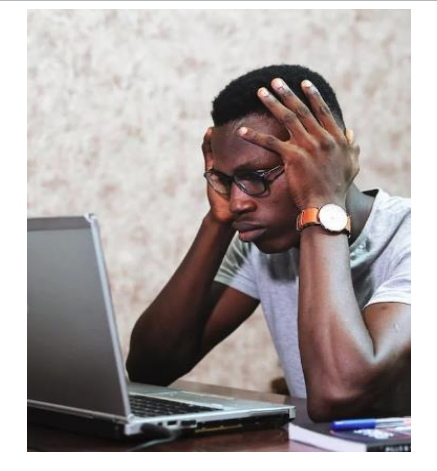

Inside

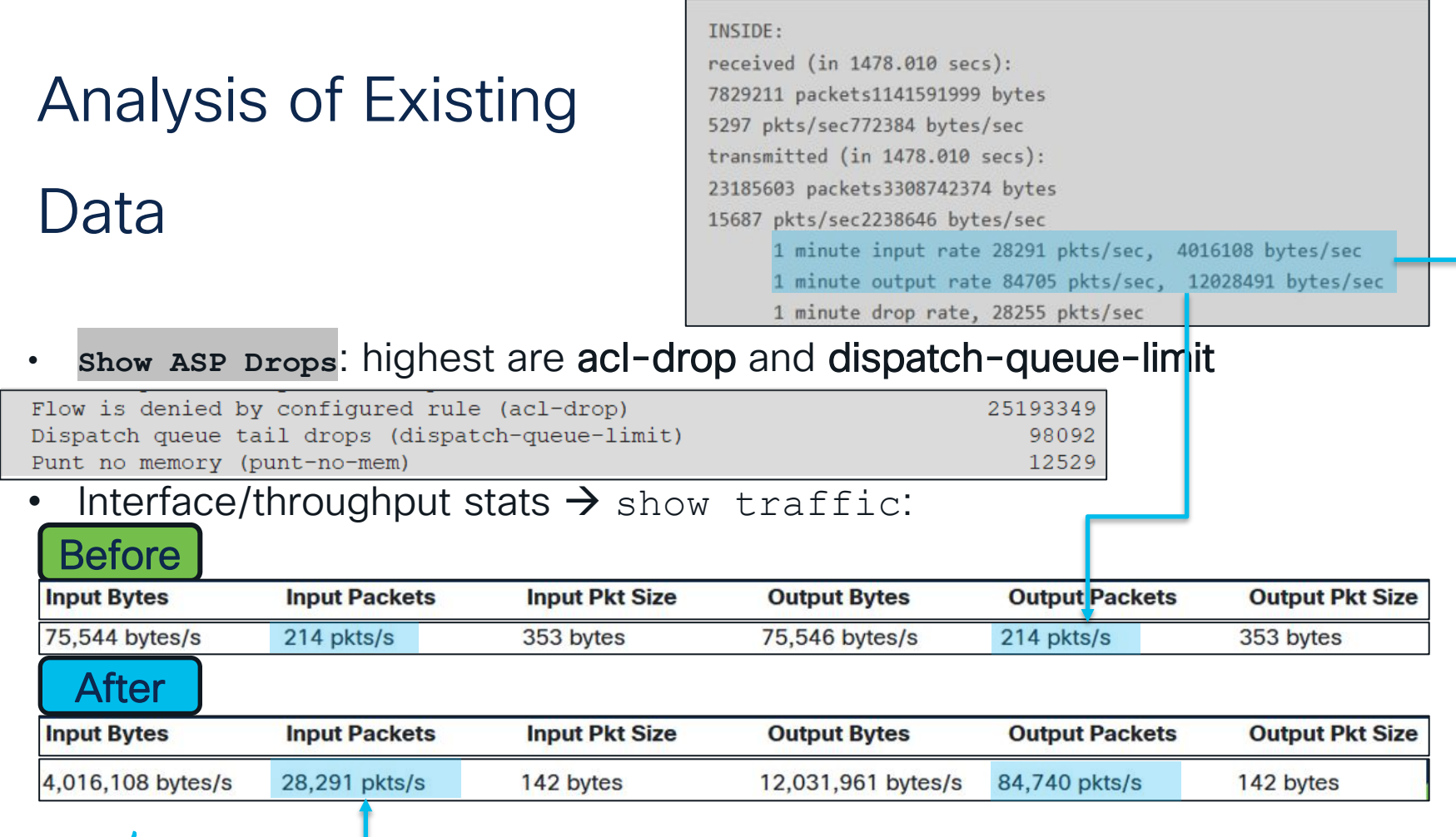

Interface/throughput stats: significant no buffer and overrun errors during the incident:

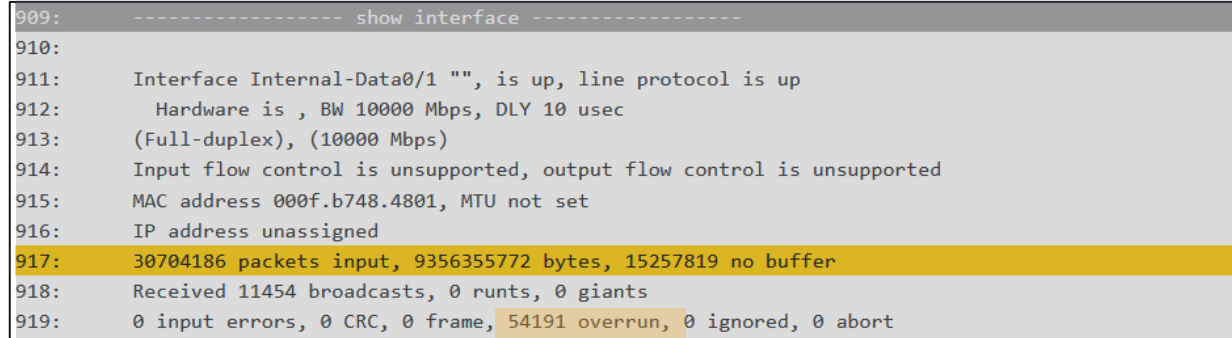

No buffer/overruns increase only when ISP router is reloaded and during the next 5-20 minutes even if the router is up.

 $Eth1/1$ Outside ISP

15257819 no buffer

~33%

Inside

30704186 packets input + 15257819 no

buffer

 $Eth1/1$ Inside Outside

Interface/throughput stats: RX21 always has low=0, RX28 - frequently, but not always.

Conn stats  $\rightarrow$  nothing special

RX[21]: Packets: 2781847 Bytes: 657971164

Blocks free curr/low: 471/0

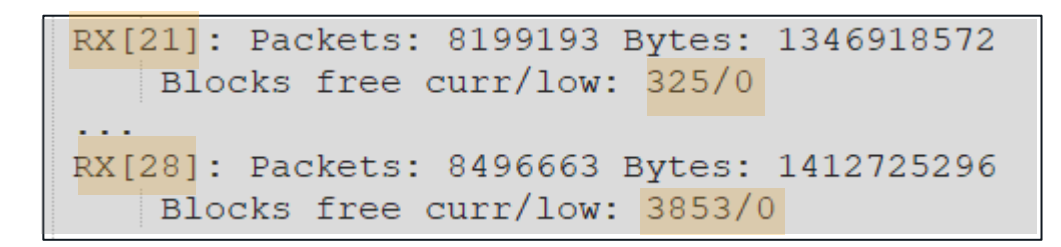

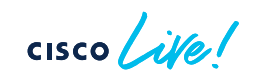

### Preliminary Case Study Conclusion

- Symptoms can be explained by significant increase in packet drops due to no buffer/overruns (potentially caused by CPU hogs/high CPU utilization).
- Based on input/output rate, a routing loop is suspected.
- Based on **minimal** change in resources (conn/conn rate/perfmon etc.), connection table analysis, connection per second (CPS) is not the problem. No evidence that through-the-box connections are the trigger.
- Based on low=0 only on specific RX rings, a limited set of conns with high PPS rate are suspected.
- Overall, mainly due to lack of captures and syslogs, existing data is not sufficient for RCA.

#### Next Step

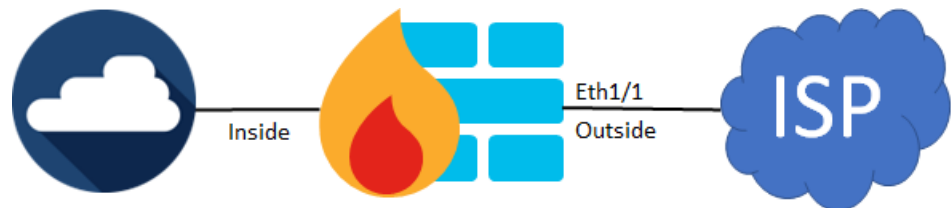

- Schedule Maintenance window to reproduce the issue.
- Compare output between working and non-working scenario.
- Ensure you have SSH and Console access to FTD.
- Configure/Increase logging buffer.
- Collect the following outputs

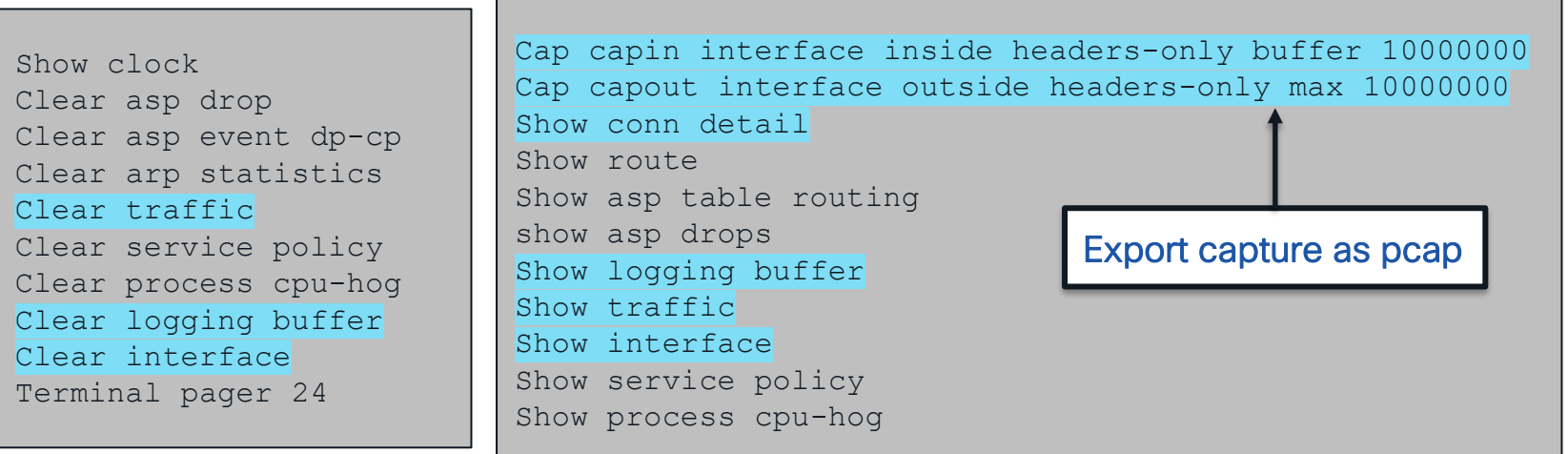

#### Analysis of Collected Data Buffer logs

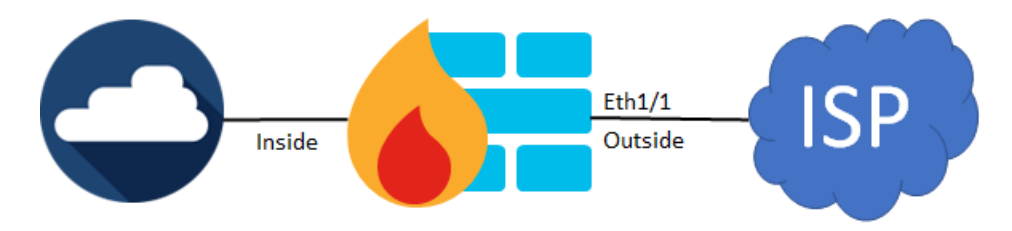

High rate of syslogs 106016 indicating receipt of spoofed packets:

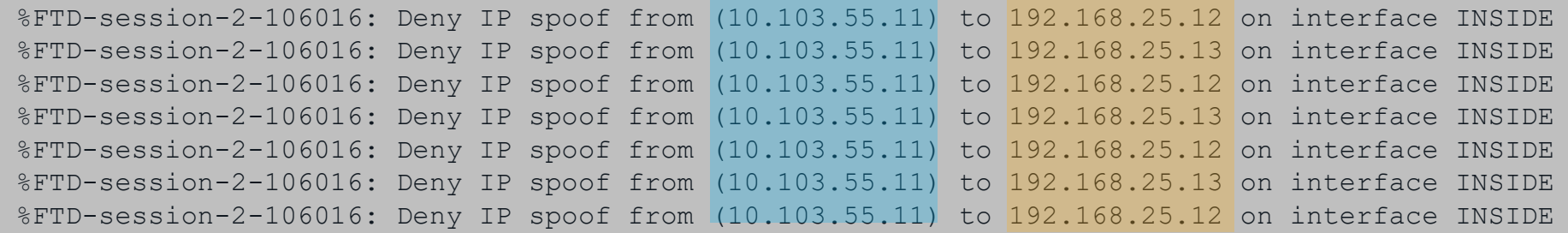

Interface Port-channel8.3002 "INSIDE", is up, line protocol is up IP address 10.103.55.11, subnet mask 255.255.255.248

```
logging host INSIDE 192.168.25.12
logging host INSIDE 192.168.25.13
logging host INSIDE 172.16.193.33
logging host INSIDE 10.52.0.127
```
### Analysis of Collected Da **Captures**

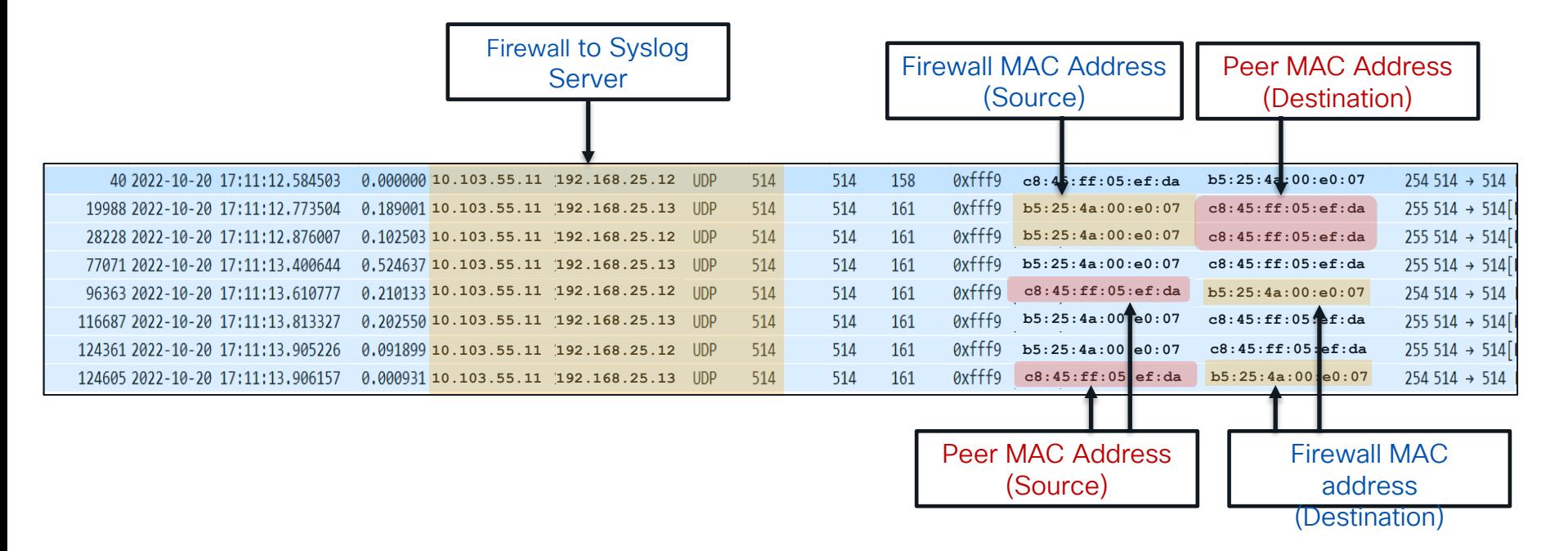

Inside

 $\csc$   $\int$   $\dot{\mathcal{U}}$ 

**ISP** 

Eth1/1

Outside

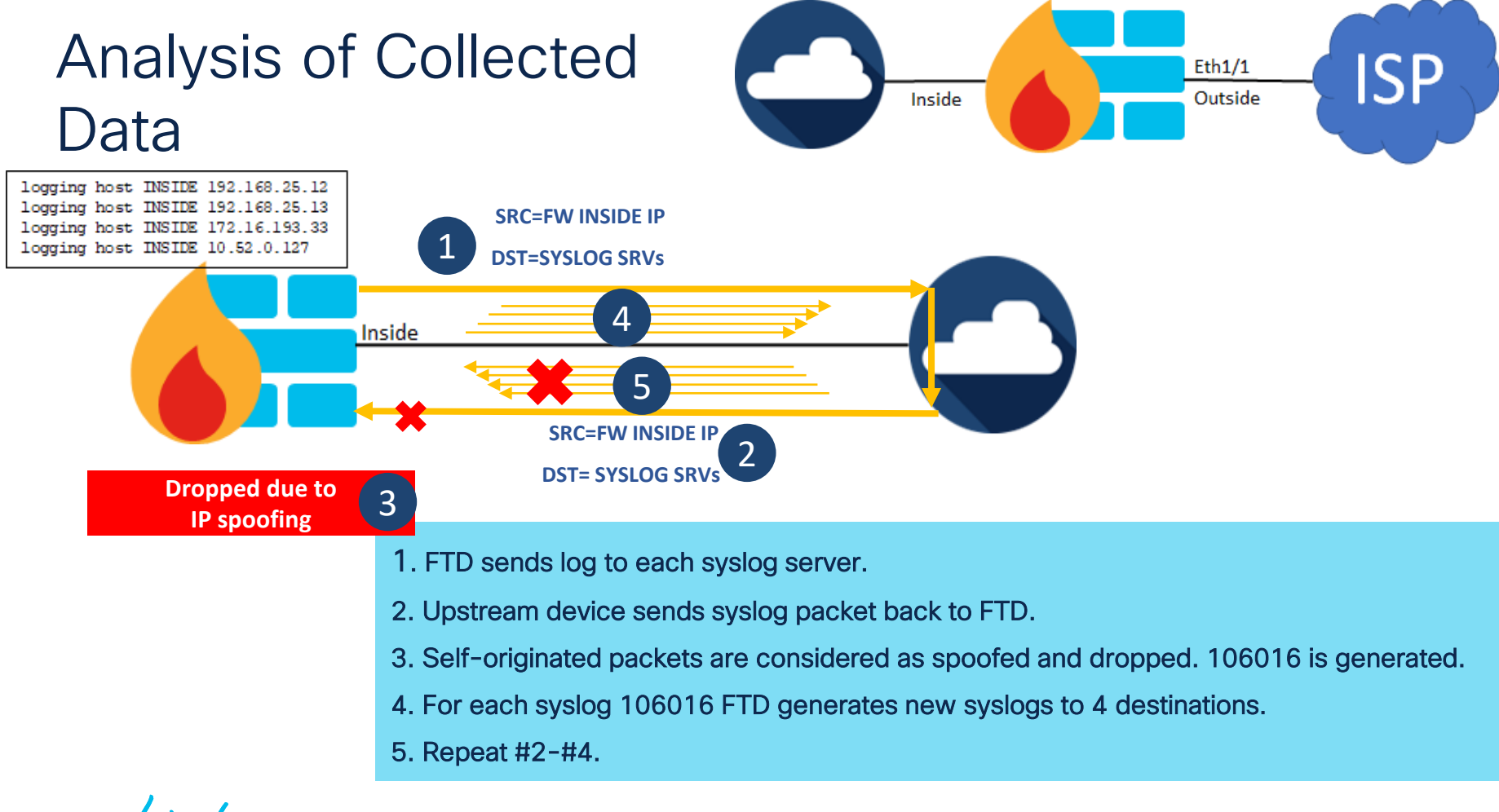

### Analysis of Collected Data

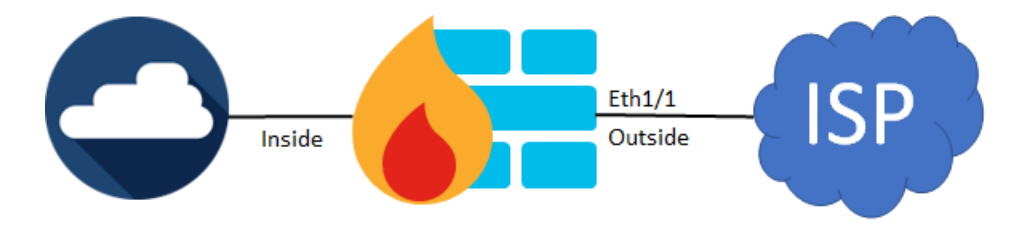

#### Q: Why FTD receives self-originated packets on inside interface?

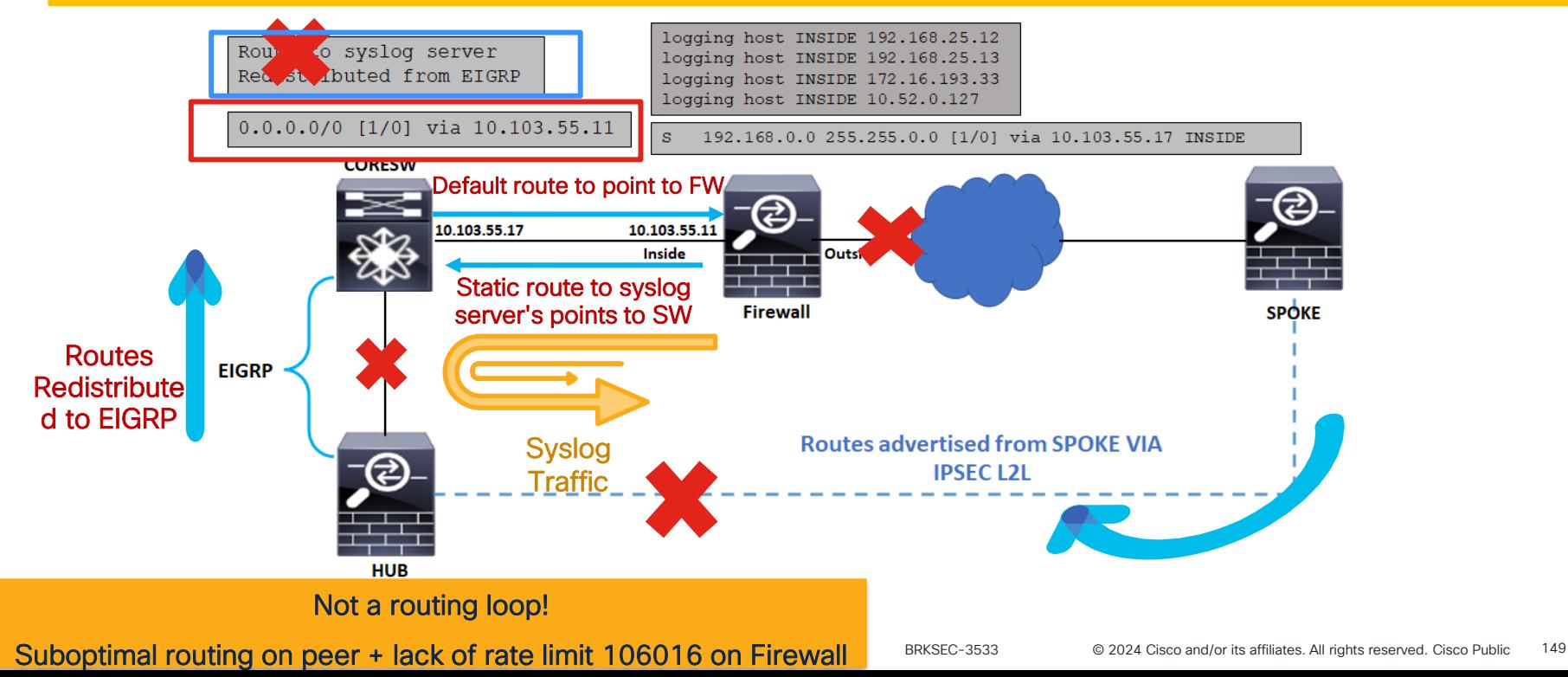

### Case Study Final Conclusion

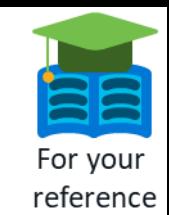

- When ISP router is reloaded, Eth1/1 is down and routing on customer devices changes.
- Peer device sends FTD self-originated syslog packets back FTD.
- Each received FTD self-originated packet is dropped due to IP spoofing and 106016 syslog is generated.
- For each dropped packets due to IP spoofing, a new syslog is generated and send to 4 syslog servers.
- Peer device sends these packets back to FTD > Exponential growth in TX/RX rate > CPU hogs > drops due to no buffer.
- Eth1/1 goes up > due to major packet loss DMVPN conn re-establishment takes longer time (5-20 minutes).
- While Eth1/1 is UP and DMVPN is DOWN, no change in routing.
- At some point DMVPN becomes up, routing is re-converged, peer device receives routes to syslog servers via EIGRP/DMVPN.
- Don't always rely on logs from external syslog server
- Not a routing loop.
- Main RC: Suboptimal routing on peer + lack of rate limit syslog for 106016.
- Workaround: Apply rate limit for 106016.

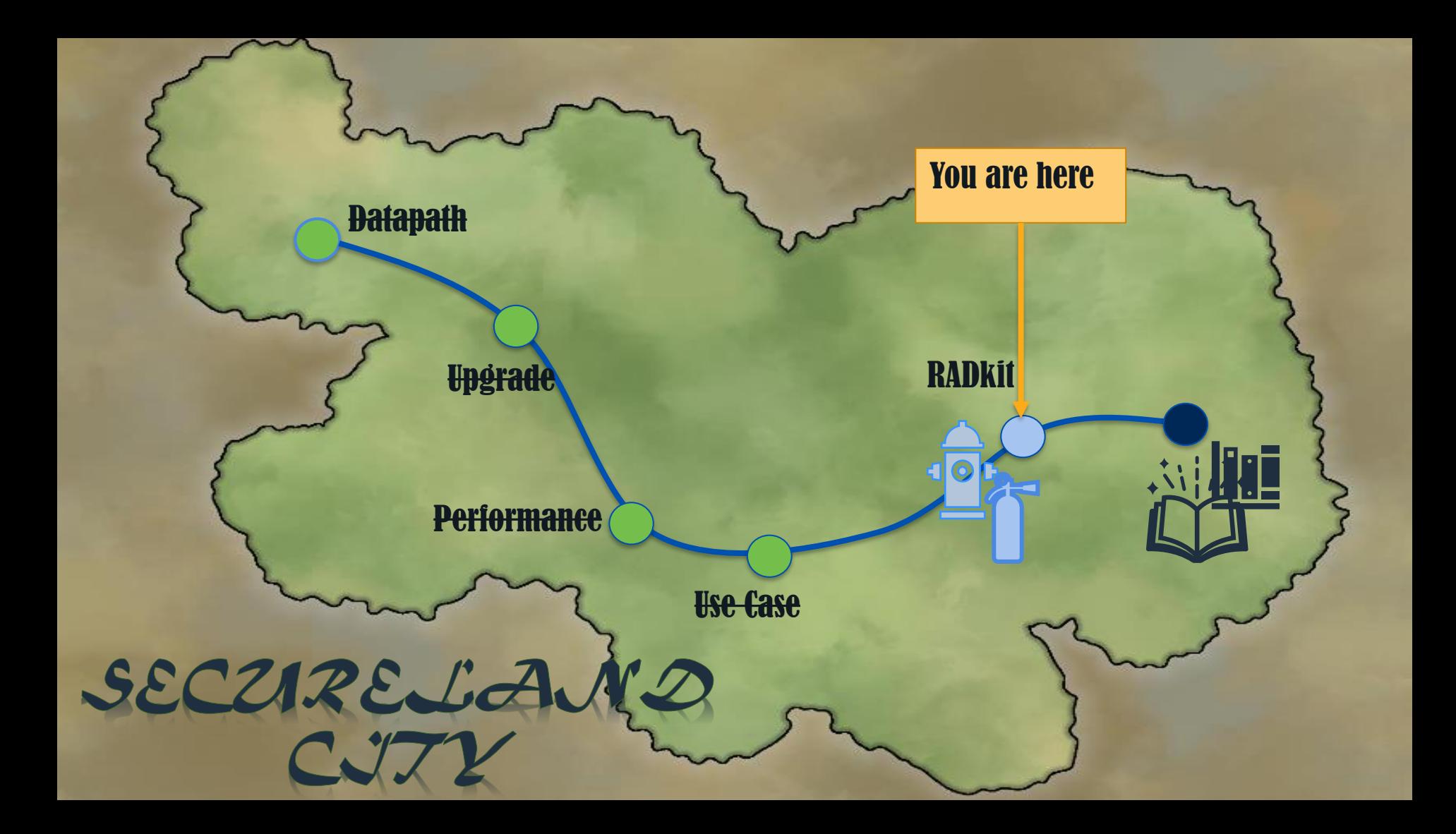

# Cisco RADKit

(Remote Automation Development Kit)

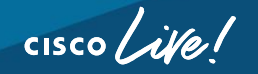

### How painful is this?

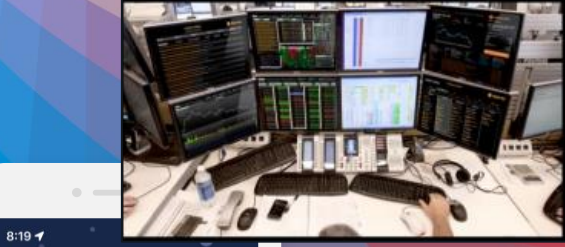

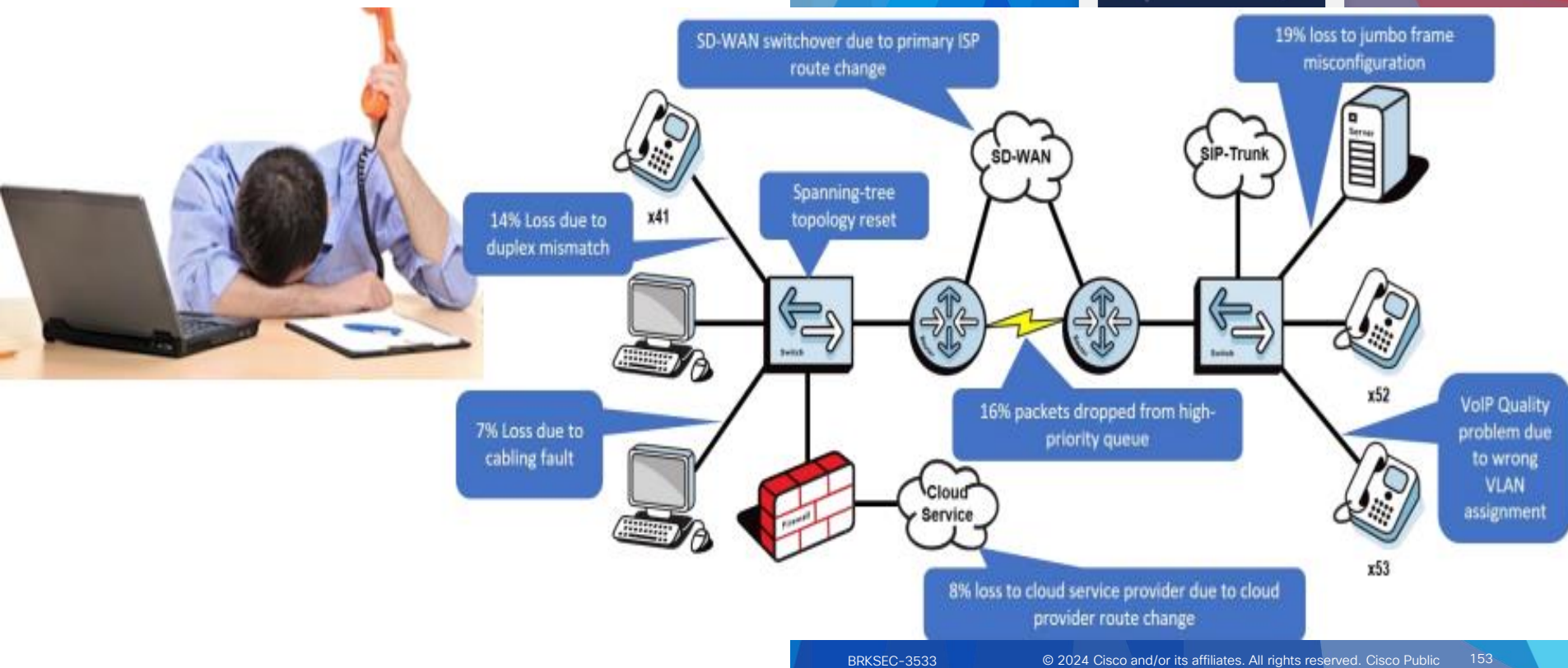

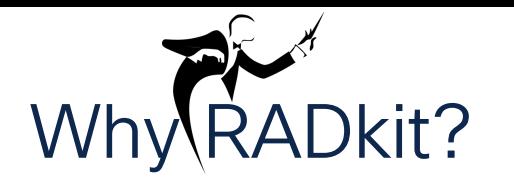

#### Screensharing, Ping-Pong emails.

Long hours watching the troubleshooter.

Travel to customer/site might be needed

Multi-device data collection is tedious.

Frequent data collection can be frustrating

#### Automation is complex

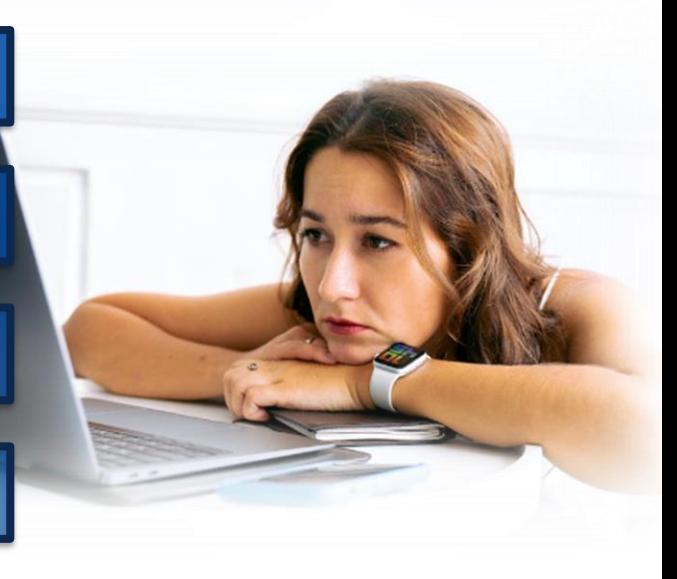

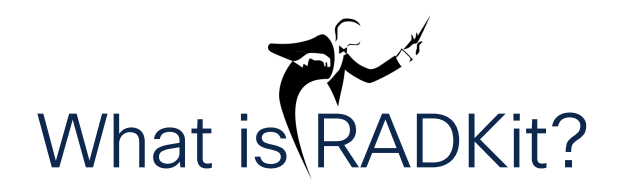

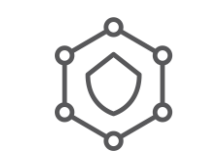

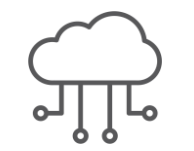

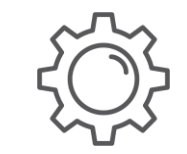

- Interactively or programmatically manage remote equipment terminals, WebUI's, desktops or APIs.
- Customers may grant access to their devices inventory to individual users, for example: TAC engineers.
- Full authentication, authorization, access-control and encryption.
- Collect data, monitor, troubleshoot, download, upload or even connect to CLI.
- Efficiently automate frequent or complex tasks with network-wide API's.

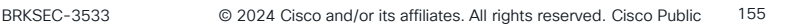

# RADKit Architecture – Client-Service Cisco Remote Automation Development Kit (RADKit)

SR SR SR SK Drive attachment RADKit Cloud ⋒ 0 ന **SSH** REST **NETCONF**  $\triangleleft$ Ō RADKit Service NetOps/support engineer Network Laptop to Server RADKit Client Software, Container, VM... or automation API

**CISCO** 

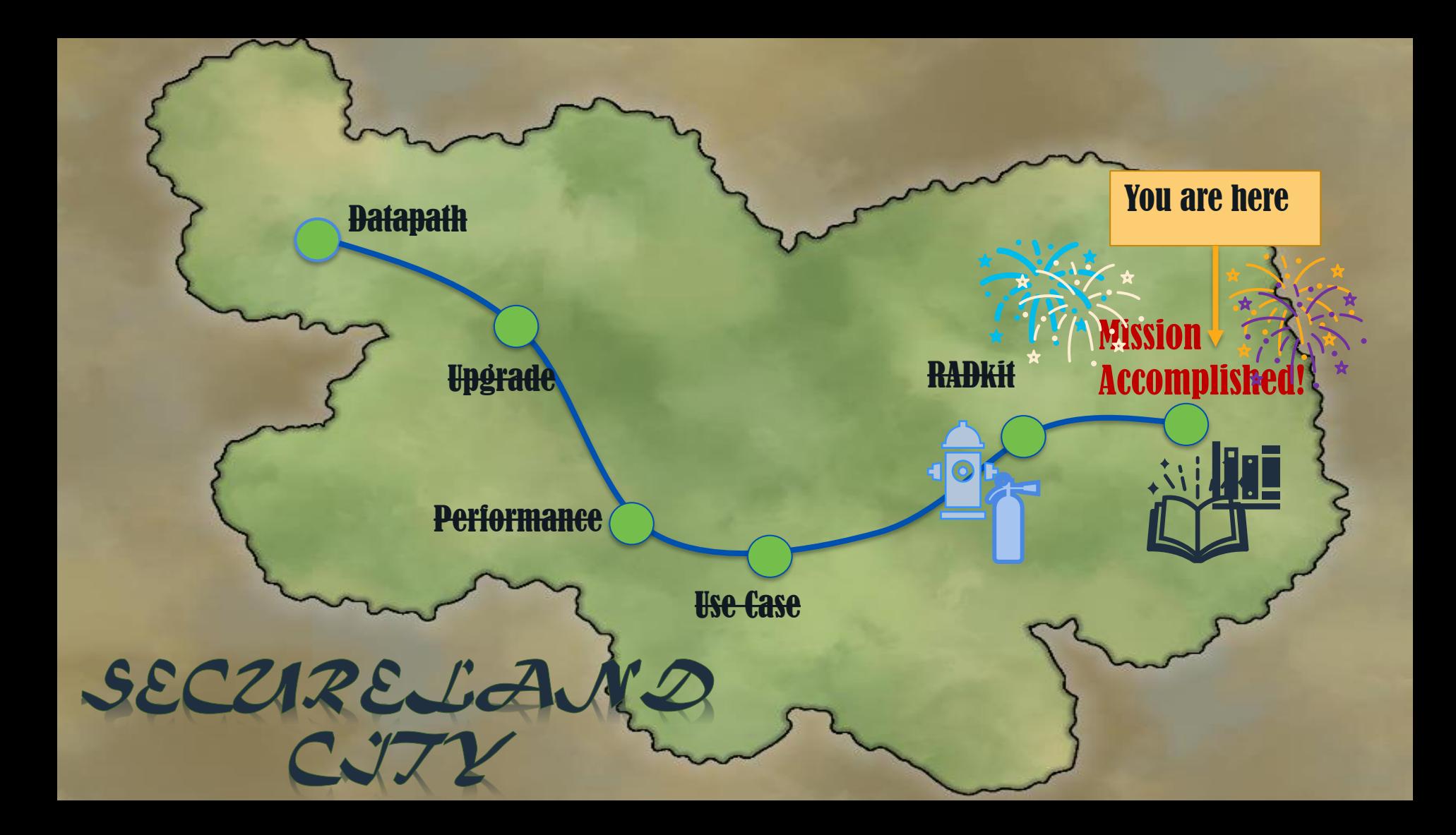

# Wrap-up

 $\frac{1}{2}$  cisco  $\frac{1}{2}$ 

### Wrap-Up : What did you Learn?

- Utilize the available troubleshooting tools to isolate if connectivity issues are caused by the Firewall.
- Determine if there are oversubscription and troubleshoot performance issues.
- Upgrade failure troubleshooting.
- A well described problem statement can lead to a faster case resolution.
- Take outputs before and after issue happens and compare between working and none working scenarios.
- Try to collect as many of the command outputs possible before contacting Cisco TAC and before rebooting the device.

## Call to Action

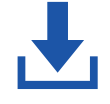

Download the PDF version of the session to check the hidden slides.

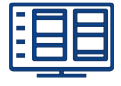

Visit the On-Demand Library for more sessions at [ciscolive.com/on-demand](https://www.ciscolive.com/on-demand.html).

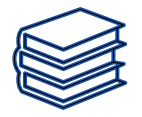

Check the reference section for further information and details.

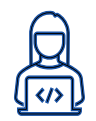

Test in lab and have fun!

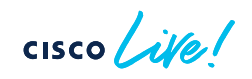

# *"A problem well put is half solved."*

John Dewey

 $\frac{1}{2}$  cisco  $\frac{1}{2}$ 

# References

 $\frac{1}{2}$  cisco  $\frac{1}{2}$ 

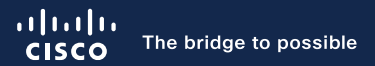

# Thank you

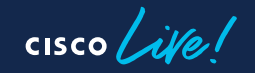

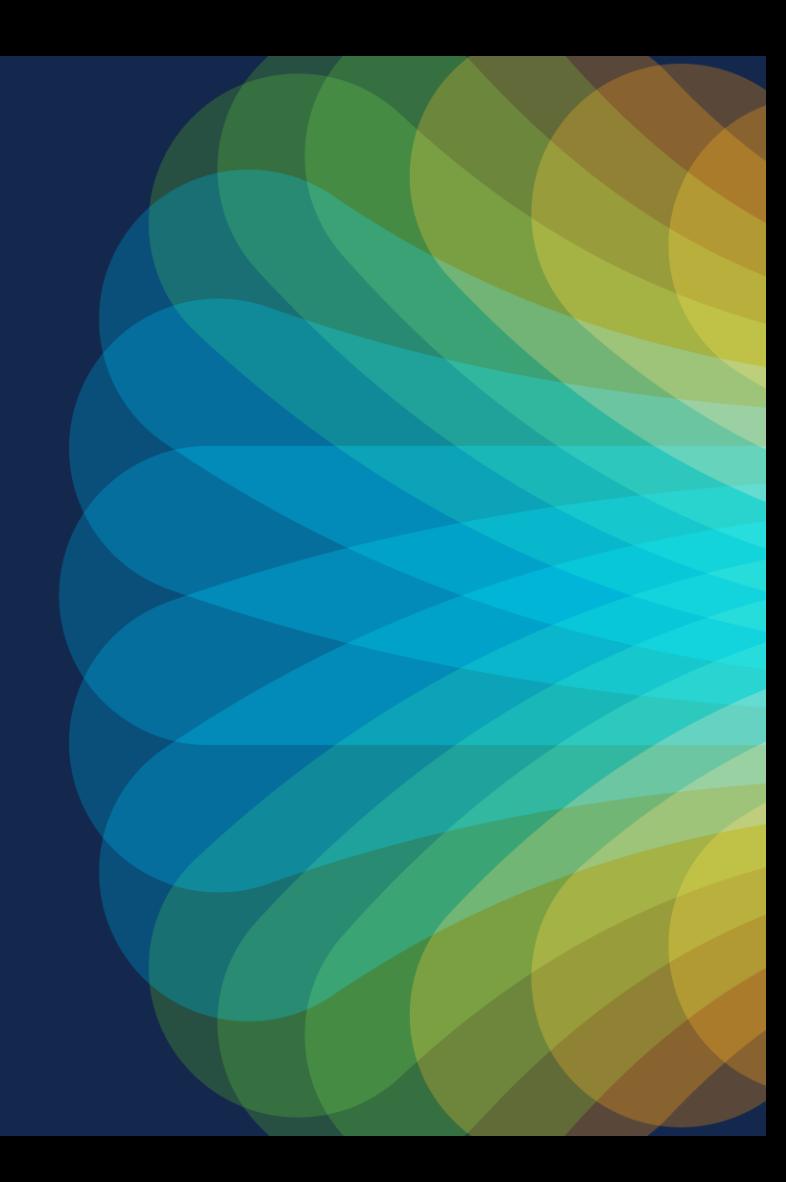

 $cscolive!$ 

Let's go